# Dell Wyse ThinOS 8.5\_009

**Release Notes** 

Current Version: 8.5\_009 Release Date: 2018-02 Previous Version: 8.4

Copyright © 2017 - 2018 Dell Inc. or its subsidiaries. All rights reserved. Dell, EMC, and other trademarks are trademarks of Dell Inc. or its subsidiaries. Other trademarks may be trademarks of their respective owners.

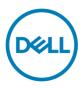

# Contents

| Current version                                                   | 3    |
|-------------------------------------------------------------------|------|
| Previous version                                                  | 3    |
| Platform information                                              | 3    |
| BIOS information                                                  | 3    |
| New features                                                      | 4    |
| New features / platform matrix                                    | 4    |
| Package update details                                            | 5    |
| BIOS update details                                               | 5    |
| GUI #1 First Boot Wizard                                          | 8    |
| GUI #2 Zero theme for VMware and Citrix                           | .14  |
| GUI #3 Added wallpaper                                            | . 15 |
| GUI #4 System information                                         | .16  |
| GUI #5 Trap picture export                                        | . 18 |
| VMware #1 Horizon Blast Extreme H.264                             | .19  |
| VMware #2 Horizon Blast UDP/BEAT                                  | .21  |
| VMware #3 Broker logon enhancements                               | . 22 |
| Citrix #1 Multiple audio device support                           | . 25 |
| Citrix #2 NetScaler + SMS PASSCODE authentication (CensorNet MFA) | . 29 |
| Citrix #3 RTME/RTOP 2.3                                           | . 31 |
| Microsoft RDP #1 WebSocket                                        | . 31 |
| Microsoft RDP #2 H.264 AVC444                                     | . 32 |
| DP audio                                                          | . 33 |
| Network Settings change without need to reboot                    | . 34 |
| Wyse Device Manager/Wyse Management Suite changes                 | . 36 |
| Troubleshooting                                                   | . 40 |
| INI parameters                                                    | .41  |
| Fixed issues                                                      | . 44 |
| Tested environments matrix                                        | . 45 |
| Tested peripherals matrix                                         | . 46 |

## Importance

RECOMMENDED: Dell recommends applying this update during your next scheduled release cycle. The update contains feature enhancements or changes that will help keep your system software current and compatible with other system modules (firmware, BIOS, drivers and software).

Dell Wyse ThinOS software is designed to run on a broad array of Dell Wyse hardware platforms. New releases are created to support new hardware platforms, correct defects, make enhancements, or add new features. These releases are tested and supported on current, actively shipping hardware platforms, and those hardware platforms that are within their first year after their official End of Life date. Beyond the one year time period, new software releases are no longer certified for use with the older hardware, even though it is possible that they may still work. This allows us to advance our product with features and functions that might not have been supported by the previous hardware, with previous generation CPUs and supporting components

### **Current version**

ThinOS 8.5\_009

# **Previous version**

ThinOS 8.4

# **Platform information**

The following table lists the supported platforms and associated firmware in this release:

| Platform                  | ThinOS    | ThinOS with PCoIP |
|---------------------------|-----------|-------------------|
| Wyse 3040 thin client     | A10Q_wnos | PA10Q_wnos        |
| Wyse 5060 thin client     | D10Q_wnos | PD10Q_wnos        |
| Wyse 5010 thin client     | ZD10_wnos | PD10_wnos         |
| Wyse 3030 LT thin client  | U10_wnos  | PU10_wnos         |
| Wyse 3020 thin client     | T10D_wnos | NA                |
| Wyse 3010 thin client     | DOVE_boot | NA                |
| Wyse 5040 AIO thin client | ZD10_wnos | PD10_wnos         |
| Wyse 7010 thin client     | ZD10_wnos | NA                |

# **BIOS information**

The following table lists the BIOS information in this release:

| Platform                  | BIOS version     |
|---------------------------|------------------|
| Wyse 3040 thin client     | 1.2.3            |
| Wyse 5060 thin client     | 1.0 G            |
| Wyse 5010 thin client     | 3.0 U            |
| Wyse 3030 LT thin client  | 1.0 F            |
| Wyse 3020 thin client     | w-loader 7.0_216 |
| Wyse 3010 thin client     | EC 3.02          |
| Wyse 5040 AIO thin client | 3.0 U            |
| Wyse 7010 thin client     | 3.0 U            |

# **New features**

This section contains the new features and feature matrix details.

### New features / platform matrix

The following table lists the new features and platforms in this release:

| New Feature                                 |               | ı      | 3040   | 5060   | 3010             | 3020             | 5040 ThinOS | 7010          |
|---------------------------------------------|---------------|--------|--------|--------|------------------|------------------|-------------|---------------|
| or                                          | ThinOS        | LT     | ThinOS | ThinOS | ThinOS           | ThinOS           | (5212 AIO)  | ThinOS        |
| Platform                                    | (D10D)        | ThinOS |        |        | (T10)            | (T10D)           |             | (Z10D)        |
| Matrix                                      | 5010          | 3030   | 3040   | 5060   |                  |                  | 5040 PCoIP  |               |
|                                             | PCoIP         | LT     | PCoIP  | PCoIP  |                  |                  | (5213 AIO)  |               |
|                                             | (D10DP)       | PCoIP  |        |        |                  |                  |             |               |
| Package<br>update                           | Yes           | Yes    | Yes    | Yes    | Base pkg<br>only | Base pkg<br>only | Yes         | Yes           |
| BIOS update                                 | 3.0U          | 1.0F   | 1.2.3  | 1.0G   | No update        | No update        | 3.0U        | 3.0U          |
| GUI #1 First<br>Boot Wizard                 | Yes           | Yes    | Yes    | Yes    | Yes              | Yes              | Yes         | Yes           |
| GUI #2 Zero<br>Theme                        | Yes           | Yes    | Yes    | Yes    | Yes              | Yes              | Yes         | Yes           |
| GUI #3<br>Wallpaper<br>added                | Yes           | Yes    | Yes    | Yes    | No update        | Yes              | Yes         | Yes           |
| GUI #4 Sys<br>Information                   | Yes           | Yes    | Yes    | Yes    | Yes              | Yes              | Yes         | Yes           |
| GUI #5<br>Trouble<br>Shooting               | Yes           | Yes    | Yes    | Yes    | Yes              | Yes              | Yes         | Yes           |
|                                             | No<br>Support | Yes    | Yes    | Yes    | N/A              | N/A              | No Support  | No<br>Support |
| VMWare #2<br>Blast UDP /<br>BEAT            | Yes           | Yes    | Yes    | Yes    | N/A              | N/A              | Yes         | Yes           |
| VMWare #3<br>Broker Logon<br>Enhancements   | Yes           | Yes    | Yes    | Yes    | Yes              | Yes              | Yes         | Yes           |
| Citrix #1<br>Multiple Audio                 | Yes           | Yes    | Yes    | Yes    | N/A              | N/A              | Yes         | Yes           |
| Citrix #2<br>NetScaler +<br>SMS<br>PASSCODE | Yes           | Yes    | Yes    | Yes    | Yes              | Yes              | Yes         | Yes           |
| RDP #1<br>WebSocket                         | Yes           | Yes    | Yes    | Yes    | Yes              | Yes              | Yes         | Yes           |
| RDP #2 H.264<br>AVC444                      | Yes           | Yes    | Yes    | Yes    | N/A              | N/A              | Yes         | Yes           |
| DP Audio                                    | No<br>Support | Yes    | Yes    | Yes    | N/A              | N/A              | No Support  | No<br>Support |
| Network<br>Setting without<br>reboot        | Yes           | Yes    | Yes    | Yes    | Yes              | Yes              | Yes         | Yes           |

| WDM/WMS | Yes | Yes | Yes | Yes | Yes | Yes | Yes | Yes |
|---------|-----|-----|-----|-----|-----|-----|-----|-----|
|---------|-----|-----|-----|-----|-----|-----|-----|-----|

### Package update details

This section contains package update details.

- Packages that will auto update following firmware update. No manual effort is needed.
  - Base.i386.pkg: updated to 5.0.46515 for new firmware version
  - Pcoip.i386.pkg: no major update remain 2.9.45162
- Packages that will self-install/update without need of INI configuration. You must upload the
  package to the file server directory /wnos/pkg/.
  - RTME.i386.pkg: updated to 2.3.44433 following RTOP 2.3 from 8.4\_110
- Packages that require INI configuration to install/update.
  - Horizon.i386.pkg: updated to 4.6.45422 following Horizon server 7.3/ client 4.6 release
  - o FR.i386.pkg: updated to 1.20.46089 to resolve any issue
  - o TCX.i386.pkg: no major update; version remains 7.1.41853

NOTE: Suffix version number is for ThinOS reference and has no reference with server software/application versions.

| evices Certificates Pa  | ackages Global <u>I</u> NI |                    |
|-------------------------|----------------------------|--------------------|
| Name                    | Version                    | Size               |
| base.i386.pkg 5.0.46515 |                            | 17936384 (17.1 MB) |
| RTME.i386.pkg           | 2.3.44433                  | 31900367 (30.4 MB) |
| FR.i386.pkg             | 1.20.46089                 | 21864448 (20.8 MB) |
| TCX.i386.pkg            | 7.1.41853                  | 40285357 (38.4 MB) |
| horizon.i386.pkg        | 4.6.45422                  | 40202240 (38.3 MB) |
|                         |                            |                    |
|                         |                            |                    |

### **BIOS update details**

This section contains the BIOS update details.

• New BIOS fixed issues

- System beep issue, password token support, unexpected boot issue, and so on (for Wyse BIOS).
- To make BIOS management consistent between Wyse and Dell BIOS, new INI parameter are added in "Device=Cmos" for Wyse BIOS
  - [AutoPowerDate={yes, no}] [AutoPowerTime=hh:mm:ss] [AutoPowerDays={Sunday, Monday, Tuesday, Wednesday, Thursday, Friday, Saturday}]
  - [CurrentPassword=password] [CurrentPasswordEnc=password encrypted]
     [NewPassword=password] [NewPasswordEnc=password encrypted]
- To make BIOS management consistent between Wyse and Dell BIOS, as well as other requirements, new INI parameters are added in "Device=DellCmos" for Dell BIOS.
  - 1. [USBBootSupport={yes, no}]
  - **2.** [PXEBootSupport={yes, no}]
  - 3. [WakeOnUSB={yes, no}]
  - 4. [Action={extract, restore}]
- For BIOS configuration, if the password is configured, to update any settings, the password is required to be supplied. For example, the INI parameter to update settings must be followed with "CurrentPassword={}". This is mandatory for Dell BIOS, and will be implemented as mandatory for Wyse BIOS post this release.
- After a File Server BIOS update to a Wyse 5010 thin client/ Wyse 5040 thin client/ Wyse 7010 thin client/Wyse 5060 thin client/Wyse 3030 LT thin client device, due to a CMOS mismatch, BIOS management may not be possible till the user manually enters and exits the BIOS configuration menu. This can be accomplished as follows:
  - Boot unit and press **Delete** during boot to enter BIOS menu.
  - Enter the BIOS password.
  - Press **F10** to save BIOS configurations and resolve the CMOS mismatch.

The following table contains details on the main BIOS function and support matrix:

| Requirement                      | INI for BIOS management                                                                                  | Wyse 5010<br>thin<br>client/Wyse<br>5040 thin<br>client/Wyse<br>7010 thin<br>client<br>3.0U | Wyse<br>5060 thin<br>client<br>1.0G | Wyse<br>3030 LT<br>thin client<br>1.0 F | Wyse<br>3040 thin<br>client<br>1.2.3 |
|----------------------------------|----------------------------------------------------------------------------------------------------|---------------------------------------------------------------------------------------------|-------------------------------------|-----------------------------------------|--------------------------------------|
| Power on without beeps           | N/A                                                                                                    | Yes                                                                                         | Yes                                 | Yes                                     | Yes                                  |
| Update BIOS<br>from file server  | N/A                                                                                                    | Yes                                                                                         | To support post 8.5                 | To support post 8.5                     | Yes                                  |
| Change BIOS<br>password with INI | Device=DellCmos CurrentPassword={}<br>NewPassword={}<br>Device=Cmos CurrentPassword={}<br>NewPassword={} | Yes                                                                                         | Yes                                 | Yes                                     | Yes                                  |
| Change boot<br>order with INI    | Device=cmos BootOrder={PXE,<br>HardDisk, USB}                                                            | Yes                                                                                         | Yes                                 | Yes                                     | Not<br>applicable                    |

| Enable/Disable<br>PXE imaging with<br>INI     | Device=DellCmos<br>PXEBootSupport={yes, no}                                                                                                    | Not applicable | Not<br>applicable | Not<br>applicable | Yes |
|-----------------------------------------------|----------------------------------------------------------------------------------------------------|----------------|-------------------|-------------------|-----|
| Enable/Disable<br>USB imaging with<br>INI     | Device=cmos BootFromUSB={yes, no}<br>Device=DellCmos<br>USBBootSupport={yes, no}                                                                                    | Yes            | Yes               | Yes               | Yes |
| Manage <b>AC</b><br>recovery with INI         | Device=cmos AutoPower={yes, no}<br>Device=DellCmos<br>ACRecovery={PowerOff, PowerOn,<br>LastState}                                                                  | Yes            | Yes               | Yes               | Yes |
| Manage <b>auto on</b><br><b>time</b> with INI | Device=DellCmos AutoPower={Disable,<br>Daily, Workday} AutoPowerTime=hh:mm<br>Device=Cmos AutoPowerDate=yes<br>AutoPowerTime=2:30:30<br>AutoPowerDays=Sunday;Friday | Yes            | Yes               | Yes               | Yes |
| CMOS Extract<br>and Restore                   | Device=cmos Action={extract, restore}<br>CurrentPassword={}<br>Device=DellCmos Action={extract,<br>restore} CurrentPassword={}                                      | Yes            | Yes               | Yes               | Yes |
| Audio<br>management with<br>INI               | Device=cmos OnboardAudio={yes, no}<br>Device=DellCmos Audio={yes, no}                                                                                               | Yes            | Yes               | Yes               | Yes |
| USB Port<br>management with<br>INI            | Device=cmos USBController={yes, no}<br>Device=DellCmos USBRearPort={yes,<br>no} USBFrontPort={yes, no} (*<br>Rear/Front for Dell BIOS only)                         | Yes            | Yes               | Yes               | Yes |
| Admin lockup<br>management with<br>INI        | Device=DellCmos AdminLock= {yes, no}                                                                                                    | Not applicable | Not<br>applicable | Not<br>applicable | Yes |
| Wake on USB<br>support                        | Device=DellCmos WakeOnUSB={yes,<br>no}                                                                                                    | Not applicable | Not<br>applicable | Not<br>applicable | Yes |
| Wake On LAN                                   | Device=cmos WakeOnLan= {yes, no}<br>Device=DellCmos WakeOnLan=<br>{Disable, LAN, PXE}                                                                               | Yes            | Yes               | Yes               | Yes |

### **GUI #1 First Boot Wizard**

The following flowcharts depict the workflow of the First Boot Wizard:

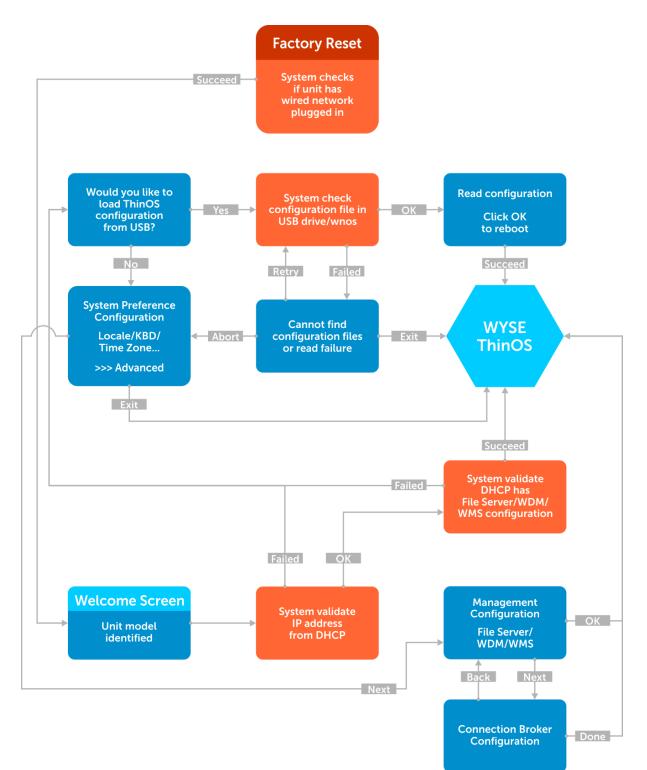

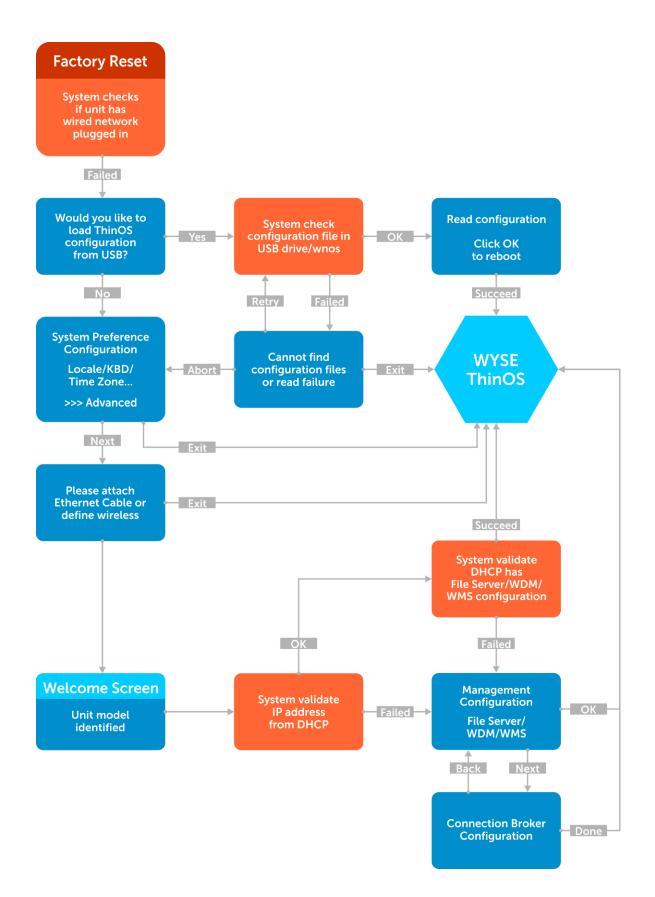

#### To exit First Boot Wizard

To exit First Boot Wizard, follow these steps:

- Select Exit at right bottom corner on the following screens:
  - USB config load failure
  - System Preference
  - o Ethernet
- Select **OK** or **Done** on the following screens:
  - Read USB configuration success
  - Management Configuration
  - Connection Broker
- Press **Ctrl+Esc** during network connection. You also press **Ctrl+Esc** on the Welcome screen to exit First Boot Wizard.

#### Screen usage and tips

- This wizard is initiated for new units from factory or after factory default reset.
- German localization is included in the standard image. The Japanese translation is included in the Japanese image. For including other languages work with MSG file and INI.
- The **Welcome** screen displays the thin client unit model.

| Welcome to Wyse 3040 thin client with PCoIP    |
|------------------------------------------------|
| Linding.                                       |
| Note Processing CTRC+EX2 barys will will COBE. |
| ₹ <mark>0</mark>                               |
|                                                |
|                                                |
|                                                |

- Loading the USB configuration searches for configuration files such as wnos.ini and so on in USB /wnos directory.
  - o All configuration files can be loaded except for firmware and package update

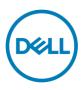

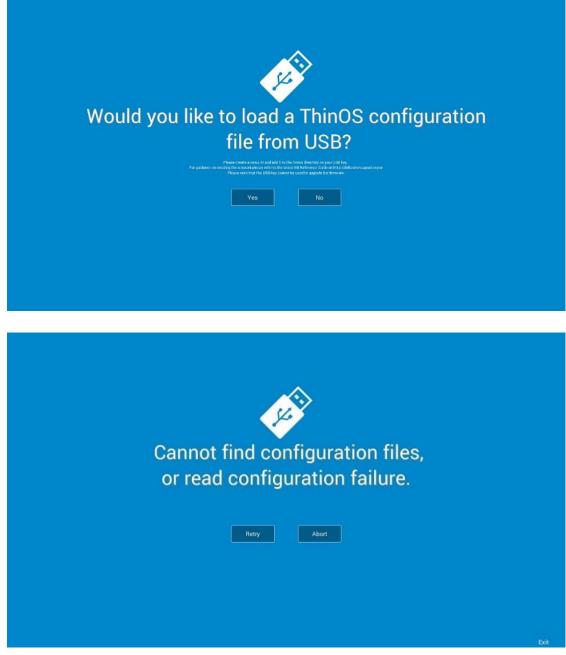

 On the System Preference Configuration screen select advanced>>> to enable daylight saving and so on.

| Locale                   | Keyboard Layout | Lingsoefield Unspecified (00/71-0200) Interamational Date Line West (00/71-0200) Facesard (00/71-0200) Facesard (00/71-0200) Facesar |      |
|--------------------------|-----------------|----------------------------------------------------------------------------------------------------|------|
| Time Server pool.ntp.org |                 | advanced >>>                                                                                                    | Next |

• On the **Attach Ethernet** screen, if there is no Ethernet, select Define a wireless connection to setup wireless connection. **Define a wireless connection** option is disabled if the thin client does not have a wireless module.

| S                                                                      |  |
|------------------------------------------------------------------------|--|
| Please attach the Ethernet cable<br>or define a wireless connection -> |  |
|                                                                        |  |

| Ś                     | >        |
|-----------------------|----------|
|                       |          |
| •                     |          |
|                       |          |
| al 0124               | -        |
| al DLS                |          |
| all east              |          |
| d DN_Dual             |          |
| al Dell_CCC_TC        |          |
| all Guest             |          |
| all Dell_CCC_Open     |          |
| al Del_CCC_Restricted |          |
| d HP-Setup>98-M277    | LaperJet |
|                       | Connect  |
|                       |          |
|                       |          |
|                       |          |
|                       |          |
|                       |          |

- Management Configuration—File Server, WDM, WMS
  - Additional options such as **Certificate Manager** and **Disable SSL warning** are available.
  - Finish configuration using any of the following three options:
    - File Server
    - WDM
    - WMS

The system displays the Done and Next options.

• Select **Next** to navigate to the next screen where all the manually entered configurations are cleared.

| File Server                   | WMS                                | WDM                          | HELP Management Configuration Variage the fiber date with affected methods                                                                                                    |
|-------------------------------|------------------------------------|------------------------------|----------------------------------------------------------------------------------------------------|
| Lad out gaston from a Fieldow | Configure tryine Scanegement Suite | Configur Hyse Breide Hunnige | Vio could menge control (5 in tragit could particles from at 108 kmg in a<br>minet of its inverse. Proceeding of the strategyment failed (2005) or dry to Device Monogener<br>(2005) of the configure activation of an atopical<br>processing configure activations, context on bookers and our filtures in<br>manufally tax. |
|                               |                                    |                              | Certificates Manager >>                                                                                                    |

- Connection Broker Configuration
  - Additional options such as Certificate Manager and Disable SSL warning are present
  - ThinOS options are Citrix, Microsoft, VMware, DELL, and Others.

o ThinOS with PCoIP options are Citrix, Microsoft, VMware, DELL, Other, Amazon.

|                               |                          |        | ⑦ HELP                                                                                                    |
|-------------------------------|--------------------------|--------|----------------------------------------------------------------------------------------------------|
| Citrix<br>XenDesktop & XenApp | Microsoft<br>RDBroker    | VMware | Connection Broker Configuration<br>Configure aconectionboler such as Critic, Villerer, Microsoft, Dell<br>vitedGate: Mys-Vill or Amazon. |
| DELL<br>vWorkSpace            | Other<br>Wyse VDI Broker | Amazon | Your management server will overwrite your connection broker<br>eordfgurations.                                                          |
|                               |                          |        |                                                                                                    |
|                               |                          |        |                                                                                                    |
|                               |                          |        |                                                                                                    |
|                               |                          |        | Certificates Manager >>                                                                                                    |

#### **GUI #2 Zero theme for VMware and Citrix**

- Zero mode/theme for VMware and Citrix is introduced.
- INI parameter values are introduced.
  - ZeroTheme={Classic, VDI, Citrix, VMware}
  - SysMode={Classic, VDI, Citrix, VMware}
- The INI parameter works only with the wnos.ini file.
- Configure parameter = Citrix, system searches for xen.ini, and loads the Citrix zero mode (ThinOS Lite)
  - You can configure ThinOS in Citrix zero mode like using ThinOS Lite.
  - Without **xen.ini**, **wnos.ini** files will be used.
  - $\circ$  To switch from this mode, wnos.ini must be used.
- Configure parameter = VMware, system will load the VMware zero mode (new GUI)
  - You can configure ThinOS in VMware zero mode
  - o VMware wallpaper is used in VMware zero mode

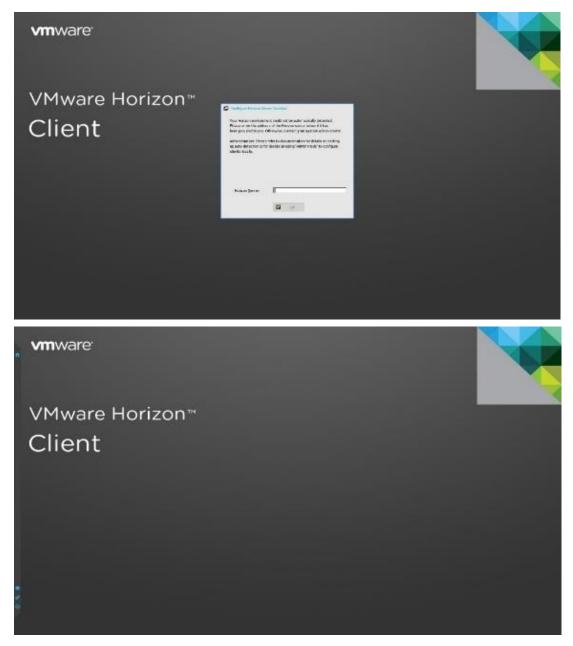

### **GUI #3 Added wallpaper**

- This feature is not available for Wyse 3010 thin client as there is not enough memory space to store the wallpaper (930k).
- This feature is not available in zero theme (Citrix/VMware).

• Wallpaper (Standard wallpaper before and after user login)

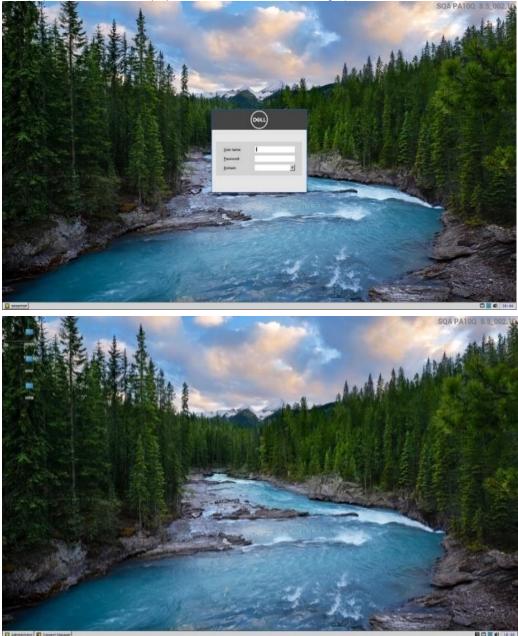

### **GUI #4 System information**

- **About** tab is added in the System Information screen with the following details:
  - ThinOS and BIOS image names (for example, **ZD10\_wnos** and **ZD10\_bios.bin**)
  - o Citrix Broker/Receiver version (represents ICA revisions between ThinOS versions)
  - o Microsoft Broker/RDP version
  - View Horizon version (this represents Horizon revisions between ThinOS versions)
  - o Teradici PCoIP version (this represents PCoIP revisions between ThinOS versions)
  - o Authentication (Imprivata, Secure Matrix, Caradigm, HealthCast) versions

Firmware reference details

| Wyse ThinOS                    | ThinOS    | ThinOS with PCoIP |
|--------------------------------|-----------|-------------------|
| Wyse 3010 thin<br>client       | DOVE_boot | N/A               |
| Wyse 3020 thin<br>client       | T10D_wnos | N/A               |
| Wyse 3030LT<br>thin client     | U10_wnos  | PU10_wnos         |
| Wyse 3040 thin<br>client       | A10Q_wnos | PA10Q_wnos        |
| Wyse 5010 thin<br>client       | ZD10_wnos | PD10_wnos         |
| Wyse 5040<br>(AIO) thin client | ZD10_wnos | PD10_wnos         |
| Wyse 5060 thin<br>client       | D10Q_wnos | PD10Q_wnos        |
| Wyse 7010 thin<br>client       | ZD10_wnos | PD10_wnos         |

#### Version conversion information

- Kernel mode–components are implemented in the kernel according to the required specification. The version is displayed as **[max].[min]** which is the base version of protocol or server or client of the component. For example, Microsoft RDP protocol version is 10.0, Imprivata version is 5.2 and so on.
- User mode –components are from the source or binary from third party and compiled or integrated into ThinOS. The version is displayed as [max].[min].[svn\_revision]. The [max] and [min] is the base version of the third party component, and the [svn\_revision] is the source control revision of ThinOS. Using this version, you can identify different revisions. For example, Citrix Receiver version is 14.0.44705, the VMware Horizon version is 4.6.45422, and so on. The components are actually matched to the installed packages. If the packages are removed, the field will be empty in the About tab.

| General                               | Copyright                                                                            | Event Log                  | Status                            | ENET                                         | WLAN                               | Į₽v6                                                     | About                                             |                                 |
|---------------------------------------|--------------------------------------------------------------------------------------|----------------------------|-----------------------------------|----------------------------------------------|------------------------------------|----------------------------------------------------------|---------------------------------------------------|---------------------------------|
| Pl                                    | atform Nam                                                                           | e:                         |                                   | 3040                                         | Operat                             | ing Sy                                                   | stem:                                             | ThinOS                          |
|                                       | Build Nam                                                                            | e:                         | A100                              | wnos                                         |                                    | ld Ver                                                   |                                                   | 8.5_008                         |
|                                       | BIOS Nam                                                                             | e:                         | A100_bi                           | os.bin                                       | BI                                 | OS Ver                                                   | sion:                                             | 1.2.3                           |
| Citr                                  | ix Receive                                                                           | r:                         | 14.0                              | 46503                                        | Dell                               | vWorks                                                   | pace:                                             | 8.5                             |
| VMw                                   | are Horizo                                                                           | n:                         | 4.6                               | .45422                                       | Mic                                | rosoft                                                   | RDP:                                              | 10.0                            |
|                                       | Imprivat                                                                             | a:                         |                                   | 5.2                                          |                                    |                                                          | digm:                                             | 6.3                             |
| S                                     | ECUREMATRI                                                                           | X:                         |                                   | 4.1                                          |                                    | Health                                                   | Cast:                                             | 3.1                             |
| System                                | n Information                                                                        |                            |                                   |                                              |                                    |                                                          |                                                   |                                 |
| Systen<br><u>G</u> eneral             | n Information                                                                        | Event Log                  | Status                            | ENET                                         | WLAN                               | About                                                    |                                                   |                                 |
| <u>G</u> eneral                       | 1                                                                                    |                            | Status                            | <u>ENET</u><br>3040                          | -                                  | 1 million                                                | stem:                                             | ThinOS                          |
| <u>G</u> eneral                       | Copyright                                                                            | e:                         | 1 -                               | -                                            | Operat                             | 1 million                                                |                                                   | Thin0S<br>8.5_008               |
| <u>G</u> eneral                       | <u>C</u> opyright                                                                    | e:<br>e:                   | 1 -                               | 3040<br>2_wnos                               | Operat<br>Bui                      | ing Sy                                                   | sion:                                             |                                 |
| <u>G</u> eneral<br>Pla                | <u>C</u> opyright<br>atform Nam<br>Build Nam                                         | e:<br>e:<br>e: F           | PA100<br>PA100_bio                | 3040<br>2_wnos                               | Operat<br>Bui<br>BI                | ing Sy<br>ld Ver                                         | sion:<br>sion:                                    | 8.5_008                         |
| <u>G</u> eneral<br>Pl:<br>Citr<br>VMw | <u>C</u> opyright<br>atform Nam<br>Build Nam<br>BIOS Nam<br>ix Receive<br>are Horizo | e:<br>e:<br>e:<br>r:<br>n: | PA100<br>PA100_bio<br>14.0<br>4.6 | 3040<br>Q_wnos<br>os.bin<br>.46503<br>.45422 | Operat<br>Bui<br>BI<br>Dell<br>Mic | ing Sy<br>ld Ver<br>OS Ver<br>vWorks<br>rosoft           | sion:<br>sion:<br>pace:<br>RDP:                   | 8.5_008<br>1.2.3<br>8.5<br>10.0 |
| <u>G</u> eneral<br>Pl:<br>Citr<br>VMw | <u>C</u> opyright<br>atform Nam<br>Build Nam<br>BIOS Nam<br>ix Receive               | e:<br>e:<br>e:<br>r:<br>n: | PA100<br>PA100_bio<br>14.0<br>4.6 | 3040<br>Q_wnos<br>os.bin<br>.46503           | Operat<br>Bui<br>BI<br>Dell<br>Mic | ing Sy<br>ld Ver<br>OS Ver<br>vWorks<br>rosoft<br>AWS Br | sion:<br>sion:<br>pace:<br>RDP:<br>oker:          | 8.5_008<br>1.2.3<br>8.5         |
| <u>G</u> eneral<br>Pl:<br>Citr<br>VMw | <u>C</u> opyright<br>atform Nam<br>Build Nam<br>BIOS Nam<br>ix Receive<br>are Horizo | e:<br>e:<br>r:<br>n:<br>P: | PA100<br>PA100_bio<br>14.0<br>4.6 | 3040<br>Q_wnos<br>os.bin<br>.46503<br>.45422 | Operat<br>Bui<br>BI<br>Dell<br>Mic | ing Sy<br>ld Ver<br>OS Ver<br>vWorks<br>rosoft<br>AWS Br | sion:<br>sion:<br>pace:<br>RDP:<br>oker:<br>digm: | 8.5_008<br>1.2.3<br>8.5<br>10.0 |

### **GUI #5 Trap picture export**

Provides ability to save trap screenshots to the USB/File server and exports **wnos.ini/ccm.ini** to the USB/File server.

- When a trap occurs, it is no longer necessary to take screen capture.
- Exported file name is added with the build information which is used in troubleshooting.
- Files are uploaded to a file server or USB key in the directory /wnos/troubleshoot/

#### Working scenario

- Go to Trouble Shooting > click Export Screen Shot, the screen shots are exported to file server or USB key.
  - o If the screen shot is copied to the clipboard, the screen shot will be exported.
  - If the screen shot is not copied to the clipboard, it will automatically copy the full screen and export.
- Go to Trouble Shooting > click Export INI Files, the global INI file (wnos.ini or xen.ini), wdm.ini or ccm.ini are exported to a file server or USB key (all INI parameters in the ccm.ini/wdm.ini/wnos.ini tab are exported).
- Go to Trouble Shooting > click Force Coredump, the coredump file and the trap information picture are saved to a local disk. Reboot unit, coredump file and picture file will be uploaded to a file server or USB key.

| 7       |                           | -                       |
|---------|---------------------------|-------------------------|
| Target: | O <u>U</u> SB             | O File Server           |
|         | Extract CMOS              | Restore CMOS            |
| Per     | formance <u>M</u> onitor  | Force Core <u>d</u> ump |
| Ex      | port Shadow Tmp           | Export Screenshot       |
|         | Export I <u>N</u> I Files |                         |
|         |                           |                         |

### VMware #1 Horizon Blast Extreme H.264

- Horizon.i386.pkg is updated to support the new feature; see the new version and the Horizon version in the System Information > About tab for the revision changes.
- Enable H264 check box is added in the Global Connection Settings to allow H.264 decoding for Horizon Blast Extreme (Hardware decoding).
  - This option is only available for platforms such as Wyse 3040 thin client, Wyse 5060 thin client, Wyse 3030 LT thin client.
  - The maximum resolution that is supported depends on the capability of the graphical processing unit (GPU) on the client.
- INI value SessionConfig=Blast EnableH264=yes/no is added for supported platforms.
  - Default is enabled in ThinOS v8.5

| <b>O</b> Global Connection Settings     | ×        |
|-----------------------------------------|----------|
| Session RDP PCoIP Horizon               |          |
| Settings common to all Horizon sessions |          |
| Network Condition: Typical              | <u>-</u> |
| Enable H264                             |          |
|                                         |          |
|                                         |          |
|                                         |          |
|                                         |          |
|                                         |          |
|                                         |          |
|                                         |          |
| <u>о</u> к                              | Cancel   |

#### Performance and Evaluation

- ThinOS implementation is based on Horizon 4.6 Linux Client
- VMware introduced performance tracker tool for evaluation and data collection
- To validate how H.264 works check the **mks** log file (/**tmp/vmware-user/vmware-mkspid.log**) to ensure that **H264 support is enabled** is in the log file.
- Blast H.264 is not supported on Wyse 5010 thin client/Wyse 5040 thin client/Wyse 7010 thin client due to GPU driver compatibility.
- Blast H.264 is automatically disabled on Wyse 5060 thin client over 1920 x 1200 due to Hardware limitation.

| Platforms                  | Wyse<br>3040<br>thin<br>client   | Wyse<br>3030<br>LT thin<br>client | Wyse<br>5060<br>thin<br>client | Wyse 5010 thin client/Wyse<br>5040 thin client/Wyse 7010<br>thin client |
|----------------------------|----------------------------------|-----------------------------------|--------------------------------|-------------------------------------------------------------------------|
| Blast Extreme H.264<br>H/W | Default is Yes                   |                                   |                                | No support in 8.5 (no INI/GUI option)                                   |
| Blast JPEG                 | INI/GUI option to switch to JPEG |                                   | tch to                         | Yes                                                                     |

### VMware #2 Horizon Blast UDP/BEAT

- Blast Extreme uses the Transmission Control Protocol (TCP) or the User Datagram Protocol (UDP). Blast Extreme as a protocol is part of BEAT (Blast Extreme Advanced Transport). Choose UDP protocol to use the bandwidth for the desired result.
- Pre-Conditions: In order to enable UDP, you need to make a few changes to the View Connection Server, the Agent host desktop as well as the Client. See, VMware guide for configuration details on the server and agent desktop.
  - The following content are from the Horizon certificate guide for reference: <u>https://code.vmware.com/group/euc/thin-client/certs/4.6/</u>
  - 1. On the View Connection Server, do the following:
    - a. Browse to \Program Files\VMware\VMware View\Server\appblastgateway\absg.properties
    - b. Add the entry enableUDP=true. Ensure that the value is set to true.
    - c. Restart the VMware Blast Security Gateway service.
  - 2. To disable the Blast Secure Gateway, do the following:
    - a. On your web browser, go to View Administrator web portal.
    - b. Select View Configuration > Servers.
    - c. Select the required Server, and click Edit.
    - d. Deselect Use Blast Secure Gateway for Blast Connections to system.
  - 3. On the Agent machine, do the following:
    - Run regedit and browse to HKEY\_LOCAL\_MACHINE\SOFTWARE\VMware, Inc.\Vmware Blast\Config. Add a new string value LogLevel with value data set to debug. If LogLevel key already exists, change the value to debug.
    - b. From the same location in **regedit**, add another key called **UdpEnabled** and set the data value to **1**.
    - c. Run **gpedit.msc** to start the Local Group Policy Editor, under **Computer Configuration**, right click on **Administrative Templates**, and select **Add/Remove Templates**.
    - d. Add the vdm-blast.adm entry.
    - e. Click browse Computer Configuration\Administrative Templates\Classic Administrative Templates (ADM)\VMware Blast, ensure that H264 and UDP are enabled.
    - f. Restart the Blast service.
  - 4. Launch the Horizon Client, and connect to your View Connection Server.
  - 5. Enable UDP from the UI.
  - 6. Connect to a remote desktop using Blast protocol.
  - 7. Browse to **%ProgramData%\VMware\VMware Blast\Blast-Service.log** and check the time connection was established.
  - 8. Click Search and confirm that socket xxx transition to state ESTABLISHED in Blast-Worker-SessionIdx.log. xxx starts from 1, for example "103" message is recorded in the log file.
  - 9. Disconnect from the remote desktop and disable UDP setting in the UI.

Working scenario in ThinOS

Select network condition in Connect Manager > Global Connection Setting > Horizon. The valid readings are:

- Excellent: this means Blast connection will use TCP
- o Typical (default): this means Blast connection will use TCP
- o Poor: this means Blast connection will use UDP

| Global Connection Settings                                                              | >                                                |
|-----------------------------------------------------------------------------------------|--------------------------------------------------|
| Session RDP PCoIP Horizon                                                               |                                                  |
| Settings common to all Horizon ses<br><u>N</u> etwork Condition:<br><u>E</u> nable H264 | sions<br>Typical<br>Excellent<br>Typical<br>Poor |
|                                                                                         |                                                  |
| <u>о</u> к                                                                              | Cancel                                           |

#### VMware #3 Broker logon enhancements

Unauthenticated Users: User(s) can anonymously log into the VM remotely.

- On your AD Server, create two anonymous users. For example, **anonymous1** and **anonymous2**.
- Log in to your View Admin web portal.
- Go to Users and Groups > Unauthenticated Access and add the two new anonymous users to the View Connection Manager.
- Under View Configurations > select Servers > Connection Servers > select your Connection Server, and click Edit > Authentication tab > choose Enabled for unauthenticated access. Do not select any users for the Default Unauthenticated User.
- Under Application Pools > add a few applications that you have installed on this VM and map it to anonymous1 and anonymous2 users.
- On ThinOS, select Log in anonymously using Unauthenticated Access.

| Remote Connections                                                                                                    | × |
|----------------------------------------------------------------------------------------------------|---|
| Broker Setup Visual Experience General Options Authentication                                                                                                    |   |
| Select Broker Type:                                                                                                    |   |
| Broker Server:                                                                                                    |   |
| Auto Connect List:                                                                                                    |   |
| Security Mode         O Warning (Warn before connecting to untrusted servers)         O Full (Never connect to untrusted servers)         O Low (Do not verify server identity certificates)         O Default (Use system security policy) |   |
| Connection Protocol: All Supported 🔻                                                                                                    |   |
| Log in anonymously using Unauthenticated Access                                                                                                    |   |
| OK     Cancel       Restart the system, and the following window is displayed:                                                                                                    |   |

| 🗖 Login                  |                                                                                                    |
|--------------------------|----------------------------------------------------------------------------------------------------|
| <b>vm</b> ware H         | orizon                                                                                                    |
| Server:<br>User account: | In the second second s |
|                          | Login <u>C</u> ancel                                                                                                    |

•

• Select **Always use this account**, and you can use this account login but cannot change to other users.

Hide Server URL: The server URL is not displayed in the Horizon View broker UI.

- Option A: Change it from View Connection Server web portal
  - 1. Log into your View Connection Server web portal.
  - 2. Under View Configuration > Global Settings > Edit, select the Hide server information in client user interface check box, clear the hide domain list in client user interface check box and click OK.
  - **3.** Log in to VMware Horizon broker.
  - 4. The Server URL is not displayed when the Domain list is displayed.
- Option B: Change it using INI parameter.
  - ConnectionBroker=vmware DisableShowServer=yes

| V | <b>m</b> ware                       | Horizon    |                      |                      |
|---|-------------------------------------|------------|----------------------|----------------------|
|   | <u>U</u> ser name                   | e:         |                      |                      |
|   | <u>P</u> assword<br><u>D</u> omain: | :          |                      | <u>=</u>             |
|   | Sys Info                            | Admin mode | <b>U</b><br>Shutdown | <b>&gt;</b><br>Login |

Hide Domain List: The domain list can be hidden in the Horizon View Broker logon UI.

- **1.** Log into your View Connection Server web portal.
- Under View Configuration > Global Settings > Edit, select the hide domain list in client user interface check box, clear the Hide server information in client user interface check box and click OK.
- 3. Restart the system.
- 4. The Server URL is displayed, and the Domain list is not displayed.

| <b>vm</b> ware Horizon                                        |
|---------------------------------------------------------------|
| Server:       Image: https://10.151.137.41         User name: |
| Sys Info Admin mode Shutdown Login                            |

### Citrix #1 Multiple audio device support

- Citrix revision in ThinOS is updated to support the following Citrix new features/changes. See, Citrix version in the **System Information > About** tab for the revision changes.
- Supporting multiple audio device utilization in XD/XA 7.6 and later.

#### **Pre-condition**

- Citrix VDI desktops: configuration is not required
- Citrix RDS desktops: policy Audio Plug N Play = allowed. By default it is allowed.

#### **Support Devices**

- USB headset, webcam (without USB redirection).
- Analog headset.

#### Limitation

- ThinOS 3010 and 3020 are not supported.
- For ThinOS 3030 LT, to use DP audio in session, you must set DP audio as default audio device in ThinOS Peripherals settings or the DP audio is not available in session.
- Citrix multiple audio feature does not work with HDX generic audio. The resolution for the issue will be delivered in the next ThinOS release.

#### For Citrix multiple audio, you must consider the following points.

- With HDX Generic Audio
  - o Audio device: "PC Mic and Speaker"
  - o Configure Speaker/Microphone respectively
  - o Secondary ringer: audio devices excluding above selected ones
- With RTME
  - Audio device: HID headset + "PC Mic and Speaker"
  - o Set "PC Mic and Speaker" to configure Speaker/Microphone respectively
  - o Secondary ringer: audio devices excluding above selected ones
- Tips to work effectively
  - ThinOS default audio = latest plug-in audio device.
  - Session default audio = ThinOS default audio; can be changed.
  - o Upon hot plug-in/out device, advise to restart SFB/Lync client.

- $\circ\quad$  UDP Audio is supported with multiple audio.
- $\circ$   $\;$  You can switch audio device setting without hot plug-in/out.
- $\circ$   $\;$  The multiple audio option can be shared across multiple sessions.

| 🖰 Peripherals                                                                                                    |                                                                                                    |                                     | × |
|----------------------------------------------------------------------------------------------------|----------------------------------------------------------------------------------------------------|-------------------------------------|---|
| Keyboard Mouse Audio                                                                                                | <u>S</u> erial C <u>a</u> mera T                                                                                                    | ouch Screen <u>B</u> luetooth       |   |
| Playback Devices<br>BT Audio ▲<br>HD Audio<br>DP Audio<br>Jabra BIZ 2300<br>3T Audio<br>3T Audio<br>Mute<br>Speaker | Record Devices BT Audio  Control  Control  Contro  Control  Control  Control  Control  Contro | Play<br>Recorder<br>Time: 0.00 sec. |   |
| <u> </u>                                                                                                    | Ďκ                                                                                                    | Cancel                              |   |
| Peripherals                                                                                                    |                                                                                                    |                                     |   |
| U Peripherais                                                                                                    |                                                                                                    |                                     | × |
| Keyboard Mouse Audio                                                                                                | Serial Camera T                                                                                                    | ouch Screen <u>B</u> luetooth       | × |
|                                                                                                    | Serial Camera T<br>Record Devices<br>BT Audio<br>HD Audio<br>Jabra BIZ 23<br>ST Audio<br>Mute<br>Boost                                                                                                    | Duch Screen Bluetooth               | × |

| Sound          |                                   |                 |         |                |           |                    | Х |
|----------------|-----------------------------------|-----------------|---------|----------------|-----------|--------------------|---|
| Playback       | Recording                         | Sounds          | Commu   | inications     | ;         |                    |   |
| Select a p     | playback de                       | vice belo       | w to mo | odify its :    | settings: |                    |   |
|                | Speake                            | rs              |         |                |           | =                  | 1 |
| Q.             | BT Aud                            |                 |         |                |           |                    |   |
|                | <b>Speake</b><br>DP Aud<br>Ready  |                 |         |                |           |                    |   |
|                | <b>Speake</b><br>HD Au<br>Ready   |                 |         |                |           |                    |   |
|                | <b>Speake</b><br>Jabra B<br>Ready | rs<br>IZ 2300   |         |                |           |                    |   |
| Config         | ure                               |                 |         | <u>S</u> et De | fault 🔽   | Properties         |   |
| 120003         |                                   |                 |         |                |           | 2                  |   |
|                |                                   |                 | OK      |                | Cancel    | <u>A</u> pply      |   |
| Sound          |                                   |                 |         |                |           |                    | × |
| -              | Recording                         | Sounds          |         | inications     |           |                    |   |
| Select a r     | ecording d                        |                 | ow to m | odify its      | settings: |                    | 1 |
|                | BT Aud<br>Default                 |                 |         |                |           |                    |   |
|                | Microp<br>HD Au<br>Ready          |                 |         |                |           |                    |   |
| J              | <b>Microp</b><br>HD Pro<br>Ready  | hone<br>Webcam  | C920    |                |           |                    |   |
| 3              | <b>Microp</b><br>Jabra B<br>Ready | hone<br>IZ 2300 |         |                |           |                    |   |
|                |                                   |                 |         |                |           |                    |   |
| <u>C</u> onfig | lure                              | _               |         | <u>S</u> et De | fault 🔽   | <u>P</u> roperties |   |
|                |                                   |                 | OK      |                | Cancel    | Apply              |   |

| Skype for Business - Options                                                                                                    |                                                                                                    |            | ×    |
|----------------------------------------------------------------------------------------------------|----------------------------------------------------------------------------------------------------|------------|------|
| Skype for Business - Options<br>General<br>Personal<br>Contacts List<br>Status<br>My Picture<br>Phones<br>Alerts<br>IM<br>Ringtones and Sounds<br>Audio Device<br>Video Device<br>Call Forwarding<br>File Saving<br>Recording<br>Skype Meetings | Audio device         Select the device you want to use for audio calls:         PC Mic and Speakers         Your computer's default setup         Customize your device         Image: Speaker         Speaker         Speaker         Image: Microphone         Microphone         Image: Speakers (Jabra BIZ 2300)         Image: Ringer         Speakers (Jabra BIZ 2300)                                                                                                    | Learn More | ×    |
|                                                                                                    | Make a test call to hear how you sound Check Call Quality Secondary ringer Also ring: Speakers (BT Audio) Unmute when my phone rings Stereo audio playback Allow stereo audio playback when available OK                                                                                                    | Cancel     | Help |
| Skype for Business - Options                                                                                                    |                                                                                                    |            | ×    |
| General<br>Personal<br>Contacts List<br>Status<br>My Picture<br>Phones<br>Alerts<br>IM<br>Ringtones and Sounds<br>Audio Device<br>Video Device<br>Call Forwarding<br>File Saving<br>Recording<br>Skype Meetings                                 | Audio device<br>Select the device you want to use for audio calls:<br>Perform Headset<br>Jabra BIZ 2300<br>PC Mic and Speakers<br>Your computer's default setup<br>Microphone<br>Ringer<br>Speaker (Jabra BIZ 2300)<br>Microphone<br>Microphone | Learn More |      |
|                                                                                                    | Secondary ringer          Secondary ringer         Secondary ringer         Secondary ringer         Unmute when my phone rings                                                                                                    | ~          |      |
|                                                                                                    | Stereo audio playback<br>Allow stereo audio playback when available                                                                                                    |            |      |
|                                                                                                    | ОК                                                                                                    | Cancel     | Help |

| Skype for Business - Options                                                                                        |                                                                                                    |                    | ×    |
|----------------------------------------------------------------------------------------------------|----------------------------------------------------------------------------------------------------|--------------------|------|
| General<br>Personal<br>Contacts List<br>Status<br>My Picture<br>Phones                                              | Audio device<br>Select the device you wan<br>PC Mic and Speaker<br>Your computer's de<br>Customize your device | ·s                 |      |
| Alerts<br>IM<br>Ringtones and Sounds<br>Audio Device<br>Video Device<br>Call Forwarding<br>File Saving<br>Recording | Speaker Microphone                                                                                             | Speaker (BT Audio) | ]    |
| Skype Meetings                                                                                                    | Ringer Ringer                                                                                                  | Speaker (BT Audio) |      |
|                                                                                                    | Unmute when m Speak                                                                                            | er (HD Audio)      |      |
|                                                                                                    |                                                                                                    | OK Cancel H        | Help |

### Citrix #2 NetScaler + SMS PASSCODE authentication (CensorNet MFA)

- NetScaler 12.0 and later; SMS PASSCODE 9.0 SP1 + RADIUS
- Test message works with CensorNet App on mobile
- NetScaler RADIUS authentication policy bind with gateway server.
- You can download SMS PASSCODE 9.0 SP1 file from <u>https://download.smspasscode.com/public/6260/SmsPasscode-900sp1.zip</u>

Do the following for SMS passcode authentication:

- 1. From ThinOS, connect the NetScaler Gateway URL.
- 2. Enter valid user ID and password.
- 3. Continue with the Passcode prompt.
- 4. Get the passcode from CensorNet App on mobile.
- 5. Enter the Passcode to complete the authentication.

|                                                    | DEL                      |   |
|----------------------------------------------------|--------------------------|---|
| <u>U</u> ser name:<br><u>P</u> assword:<br>Domain: | kdong<br>*******<br>BJQA | = |
| _                                                  |                          | _ |

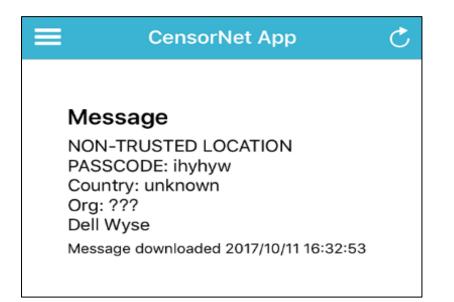

|   |                                    | Deel                                        |        |   |
|---|------------------------------------|---------------------------------------------|--------|---|
|   | User name:<br>Password:<br>Domain: | kdong<br>********<br>BJQA<br>ating to Netse | Ţ      |   |
| ľ | Citrix Receiver                    | e information.                              |        | × |
|   |                                    | ]                                           | Cancel |   |

### Citrix #3 RTME/RTOP 2.3

RTME 2.3 is included in ThinOS v8.4\_110.

#### Known issues / Limitations

- Citrix changed the video performance design to lower CPU consumption for other applications, and this affects the video resolution when compared to v2.2.
- RTME 2.2 PKG can be used with firmware v8.5.

### Microsoft RDP #1 WebSocket

You need server 2016 with WebSocket Protocol enabled.

- In previous TS Gateway connections, the setup used is two half-duplex connections between TS Gateway server and Thin Client.
- In ThinOS 8.5, session connection setup will use duplex communication between the TS Gateway and Thin Client; Meanwhile, TSG2 and TSG3 are downward compatible. If the WebSocket connection or the TS Gateway server/Thin Client version does not support WebSocket, TSG3 or TSG2 is used.
- Compared with TSG3, if the WebSocket succeeds in the step of 'Create OUT Channel', then the OUT Channel and IN Channel are used the duplex communication between the TS Gateway and Thin Client, the second HTTP 1.1 connection for IN Channel will not be established.
- One HTTPS connection with WebSocket protocol can be setup in the following two steps:
  - Client setup of one HTTPS connection to TS gateway, provides handshake, authentication information and target server information.
  - $\circ$  Client log on to the session host server through the TS gateway connection.
  - The Network analysis file and checking the SSL Stream of the connection is upgraded to WebSocket

| Server derail  | TSG2     | TSG3     | WebSocket |
|----------------|----------|----------|-----------|
| Server 2008/R2 | supports |          |           |
| Server 2012/R2 | supports | supports |           |
| Server 2016    | supports | supports | supports  |

TSG3 network level model TSGU PKT HTTPS TCP/IP

| WebSocket network level model |
|-------------------------------|
| TSGU PKT                      |
| WebSocket Protocol            |
| HTTPS                         |
| TCP/IP                        |

|        | One                                     |         | Main     |         |
|--------|-----------------------------------------|---------|----------|---------|
| Thin   | $\stackrel{HTTPS}{\longleftrightarrow}$ | TS      | transfer | Session |
| Client |                                         | Gateway | <>       | Host    |

### Microsoft RDP #2 H.264 AVC444

You need RDP 10 session (Windows 10 / Server 2016) with the following policy enabled.

- Computer Configuration -> Administrative Templates -> Windows Components -> Remote Desktop Services -> Remote Desktop Session Host -> Remote Session Environment:
  - Prioritize H.264/AVC 444 Graphics mode for Remote Desktop connections
  - o Configure H.264/AVC hardware encoding for Remote Desktop connections

#### How it works

- Earlier version of ThinOS RDP H.264 uses Chroma frame 4:2:0.
- ThinOS 8.5 RDP h.264 avc444 technology uses the same decoder to process common h.264 frame and 444 mode frame. A whole 444 frame can be composed using 1 common frame and 1 extra Chroma frame.
- The feature is used to improve the image quality with artificial sharp edges and mounts of regular color boundaries, like text, so that they can be compressed using the same h.264 technology applied to other type of images.
- For RDP 8.1 session in ThinOS 8.5, it will use the original H.264 frame.
- H264-AVC444 impacts on text and images Chroma, it cannot impact on video quality.

For more information, see, <u>https://cloudblogs.microsoft.com/enterprisemobility/2016/01/11/remote-desktop-protocol-rdp-10-avch-264-improvements-in-windows-10-and-windows-server-2016-technical-preview/</u>

#### Limitation

• In ThinOS 8.5 the RDP 8.1 session uses the original H.264 frame.

• H264-AVC444 impacts the text and image Chroma, and video quality is not impacted.

### **DP audio**

#### Supported information

- Monitor with DisplayPort (DP) audio is supported.
- Analog audio device in monitor DP audio interface and monitor built-in speaker are supported.
- Audio playback in ICA/RDP/Blast/PCoIP sessions, audio recording is not supported.

#### Working example

- Setup monitor with DP audio support.
- Connect ThinOS client DP port with monitor using DP cable.
- Plug in analog headset into the monitor DP audio interface.
- From ThinOS, select DP audio option from System Setup > Peripherals > Audio > Playback Devices.
- Launch an RDP or ICA (or PCoIP/Blast) session.
- Play a video and check the audio through the analog headset.

For INI configuration, see Dell Wyse ThinOS INI Reference Guide.

#### Disable DP audio function (For example, on Wyse 3040 thin client)

- The DP audio by default is enabled, the 3040 thin client in certain resolution will show 10 seconds black screen after boot up (for example, 1920 x 1200, 2048 x 1152, 2048 x 1280, 2560 x 1080, 2560 x 1440). You must disable DP audio for 3040 deployment.
- Go to thin client menu System Setup > Peripherals > Audio- > Enable DP audio. DP audio is enabled by default.

| 🖰 Peri | ipherals           |            |                |                 |              |                       | × |
|--------|--------------------|------------|----------------|-----------------|--------------|-----------------------|---|
| Keyb   | oard <u>M</u> ouse | Audio      | <u>S</u> erial | C <u>a</u> mera | Touch Screen | <u>B</u> luetooth     |   |
|        | Playback Devices   |            | Record De      | io 🔻            | Time:        | Recorder<br>0.00 sec. |   |
|        | Speaker            |            |                | st              | 🔽 Enable     | <u>D</u> P audio      |   |
|        |                    | <u>o</u> l | к              |                 |              | <u>C</u> ancel        |   |

3. Do not select Enable DP audio, click Yes to restart the client.

NOTE: If you select **No** in the following screen, the client will not restart and DP audio is still enabled.

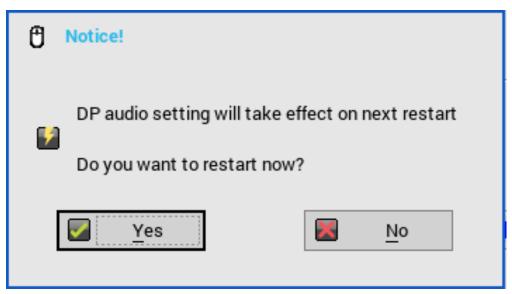

 After reboot, go to System Setup->Peripherals->Audio->Playback Devices, check there is no LPEDP Audio option, and Enable DP audio is also not selected. DP Audio is now disabled.

| 🖰 Peripherals    |                                                    | ×                           |
|------------------|----------------------------------------------------|-----------------------------|
| Keyboard Mouse   | Audio Serial Camera                                | Touch Screen Bluetooth      |
| Playback Devices | s <u>R</u> ecord Devices<br>SST Audio <del>-</del> | Recorder<br>Time: 0.00 sec. |
| Speaker          | <u>B</u> oost                                      | Enable <u>D</u> P audio     |
|                  | <u>о</u> к                                         | Cancel                      |

#### Limitation

- Audio playback is supported. There is no support for audio recording.
- DP audio option in playback devices list on ThinOS GUI is displayed after you disable audio in BIOS setting.
- The volume cannot be changed when a video play in a blast session through DP audio

#### Network Settings change without need to reboot

In ThinOS 8.5, any change in Network settings will not require reboot, all changes will take effect immediately.

For example,

- Add a new wireless SSID.
- After that, ThinOS connects to the wireless SSID immediately, you need not reboot.

#### Limitation

• On ARM platforms (3010, 3020), disable/enable wireless will require system reboot.

|                                              | vork Setup                                   |                                                                                                    |          |                                        |        |                  |                 |
|----------------------------------------------|----------------------------------------------|----------------------------------------------------------------------------------------------------|----------|----------------------------------------|--------|------------------|-----------------|
| General                                      | Op <u>t</u> ions                             | ENET                                                                                                    | WLAN     | Proxy                                  |        |                  |                 |
| E                                            | thernet Sp                                   | eed:                                                                                                    |          | Auto-I                                 | Detect | :                | Ŧ               |
| F                                            | <br>IPv <u>4</u>                             |                                                                                                    |          |                                        |        |                  | _               |
|                                              | Dyi                                          | namic Add                                                                                                    | lress    |                                        |        |                  |                 |
|                                              |                                              |                                                                                                    |          |                                        | P      | roperties        | 1               |
|                                              | IPv6                                         |                                                                                                    |          |                                        |        |                  |                 |
|                                              | -                                            | namic Add                                                                                                    | kana     |                                        |        |                  |                 |
|                                              | Dyi                                          | namic Add                                                                                                    |          | lvanced                                |        | roperties        | 1               |
|                                              |                                              |                                                                                                    | AC       | Maliced                                |        | roperties        |                 |
|                                              | Enable I                                     | -                                                                                                    | -        |                                        |        |                  |                 |
|                                              | EA                                           | P Type:                                                                                                    | 1        | None                                   |        | Ŧ                |                 |
|                                              |                                              |                                                                                                    |          |                                        | P      | roperties        |                 |
|                                              |                                              |                                                                                                    |          |                                        |        |                  |                 |
|                                              |                                              |                                                                                                    |          |                                        |        |                  |                 |
|                                              |                                              | OK                                                                                                    | 1        | Γ                                      |        | Canaal           |                 |
|                                              |                                              | <u>о</u> к                                                                                                    | ]        | [                                      | ×      | Cancel           |                 |
| _                                            |                                              | _                                                                                                    | ]        | [                                      |        | <u>C</u> ancel   |                 |
| . Net                                        | work Setu                                    | _                                                                                                    | ]        | [                                      |        | Cancel           |                 |
| Net     General                              |                                              |                                                                                                    | <br>     | Proxy                                  |        | <u>C</u> ancel   |                 |
| General                                      | work Setu<br>Options                         |                                                                                                    | ]<br>    |                                        |        |                  |                 |
|                                              | work Setu                                    | р<br><u><u>Е</u>NET</u>                                                                                                    | ]<br>LAN | Proxy<br>Speed:<br>Signal:             |        | Cancel           | S               |
| <u>G</u> eneral<br>SSID:                     | work Setu<br>Op <u>t</u> ions<br>ThinIsIn    | р<br><u><u>Е</u>NET</u>                                                                                                    |          | Speed:<br>Signal:                      |        |                  | 5               |
| <u>G</u> eneral<br>SSID:<br>BSSID:           | Work Setur                                   | р<br><u><u>Е</u>NET</u>                                                                                                    | <br>T    | Speed:                                 |        |                  |                 |
| <u>G</u> eneral<br>SSID:<br>BSSID:<br>SSID   | Work Setur                                   | р<br><u><u>Е</u>NET</u>                                                                                                    | <br>T    | Speed:<br>Signal:<br>/pe               |        |                  | s               |
| <u>G</u> eneral<br>SSID:<br>BSSID:<br>SSID   | Work Setur                                   | р<br><u><u>Е</u>NET</u>                                                                                                    | <br>T    | Speed:<br>Signal:<br>/pe               |        | 144 Mbp:<br>Good | s               |
| <u>G</u> eneral<br>SSID:<br>BSSID:<br>SSID   | Work Setur                                   | р<br><u><u>Е</u>NET</u>                                                                                                    | <br>T    | Speed:<br>Signal:<br>/pe               |        | 144 Mbp:<br>Good | s<br>Up         |
| <u>G</u> eneral<br>SSID:<br>BSSID:<br>SSID   | Work Setur                                   | р<br><u><u>Е</u>NET</u>                                                                                                    | <br>T    | Speed:<br>Signal:<br>/pe               |        | 144 Mbps<br>Good | s<br>Up         |
| <u>G</u> eneral<br>SSID:<br>BSSID:<br>SSID   | Work Setur                                   | р<br><u><u>Е</u>NET</u>                                                                                                    | <br>T    | Speed:<br>Signal:<br>/pe               |        | 144 Mbp:<br>Good | s<br>Up<br>Down |
| General<br>SSID:<br>BSSID:<br>SSID<br>ThinIs | Work Setu<br>Options<br>ThinIsIn<br>500604:7 | P<br><u>ENET</u><br>a2370                                                                                                    |          | Speed:<br>Signal:<br>//pe<br>PA2-Enter | prise  | 144 Mbp:<br>Good | s<br>Up<br>Down |
| General<br>SSID:<br>BSSID:<br>SSID<br>ThinIs | Work Setur                                   | P<br><u>ENET</u><br>a2370                                                                                                    | <br>T    | Speed:<br>Signal:<br>//pe<br>PA2-Enter |        | 144 Mbp:<br>Good | s<br>Up<br>Down |
| General<br>SSID:<br>BSSID:<br>SSID<br>ThinIs | Work Setu<br>Options<br>ThinIsIn<br>500604:7 | <br><br>_ |          | Speed:<br>Signal:<br>//pe<br>PA2-Enter | prise  | 144 Mbp:<br>Good | s<br>Up<br>Down |
| General<br>SSID:<br>BSSID:<br>SSID<br>ThinIs | dd                                           | <br><br>_ |          | Speed:<br>Signal:<br>//pe<br>PA2-Enter | prise  | 144 Mbp:<br>Good | s<br>Up<br>Down |

### Wyse Device Manager/Wyse Management Suite changes

In Wyse Device Manager on ThinOS, go to **Central Configuration > WDA**.

- The default protocol is changed from WDM to WMS.
- WDM GUI can be now be disabled using one of following INI parameter.
  - WDMService=no
  - Service=wdm disable=yes
  - RapportDisable=yes

| Central Configuration       |                          |              |  |
|-----------------------------|--------------------------|--------------|--|
| <u>G</u> eneral <u>W</u> DA |                          |              |  |
| Protocol Priority:          | O WDM                    | <b>O</b> WMS |  |
| WDM Servers:                |                          |              |  |
| Discovery Setting           | IS                       |              |  |
| DNS Name                    | ecord                    |              |  |
| ☑ DNS S <u>R</u> V re       | cord                     |              |  |
| DHCP Inform                 | n                        |              |  |
|                             |                          |              |  |
| —                           | c discovery after missed |              |  |
| (0 means do not             | enable automatic discov  | very)        |  |
|                             |                          |              |  |
|                             |                          |              |  |
|                             |                          |              |  |
|                             |                          |              |  |
|                             |                          |              |  |
|                             |                          |              |  |
|                             |                          |              |  |
|                             | <u>о</u> к               | Cancel       |  |

**What's new:** Support for Wyse Management Suite v1.1. For more information, see Dell Wyse Management Suite 1.1 Administrator's Guide.

Rebranded CCM as WMS for all related labels on UI panels, and updated related INI parameters and descriptions.

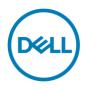

| 🔚 Central Con      | figuration                                                                                                    |                  |      |                        | × |  |
|--------------------|----------------------------------------------------------------------------------------------------|------------------|------|------------------------|---|--|
| <u>G</u> eneral WI | DA                                                                                                    |                  |      |                        |   |  |
| Protocol Pri       | ori <u>t</u> y:                                                                                                    | O WDM            | O WN | ЛS                     |   |  |
| ✓ Enable V         | Vyse Manage                                                                                                    | ment Suite (WMS) | 🔽 DN | IS S <u>R</u> V record |   |  |
| Diele              | Wyse Management Suite enables admins to manage<br>this thin client from anywhere, without requiring<br>the setup of file servers or configuring INI files.<br>Once you have an account setup, simply enter the<br>Group Registration Key for the group you would<br>like to register this thin client into and it will<br>automatically connect over the cloud!<br>Find out more about WMS at:<br>www.wysemanagementsuite.com |                  |      |                        |   |  |
| Group R            | egistration K                                                                                                    | ey: -            |      |                        | ] |  |
| 🗹 Enab             | le WMS Adva                                                                                                    | nced Settings    |      | Validate <u>K</u> ey   |   |  |
| WMS <u>S</u> e     | WMS Server:                                                                                                    |                  |      |                        |   |  |
| м <u>о</u> тт s    | MQTT Server:                                                                                                    |                  |      |                        |   |  |
| 🔽 Enab             | le CA Va <u>l</u> idat                                                                                                    | on               |      |                        |   |  |
|                    | <u> </u>                                                                                                    | К                |      | <u>C</u> ancel         |   |  |

- For a private Wyse Management Suite Server, Group Registration Key is not required. You can provide Wyse Management Suite Server value to trigger Wyse Management Suite checkin. ThinOS will register to guarantine tenant.
- WMS Server field: populates return value from Wyse Management Suite server after checkin.
- MQTT Server field is disabled; populates the return value from Wyse Management Suite server after check-in.
- Support all new ThinOS v8.5 and later from Wyse Management Suite settings from the Group Policy tab.
  - 1. For ThinOS version earlier than 8.5, configuration is not possible from Wyse Management Suite.
  - 2. In ThinOS with 8.5 or later, configuration is possible from Wyse Management Suite.
  - **3.** If you configure both "Remote Connection" and remote connection related to payload such as Broker/VDI/Connection, you need to consider the following:
    - If ThinOS version is 8.5 or later, "Remote Connection" will not be sent from Wyse Management Suite and remote connection related payload will be sent.
    - If ThinOS version is earlier than 8.5, "Remote Connection" remote connection related payload will not be sent.
- Support for uploading of INI file in Group INI Setting payload of Group Policy in Wyse Management Suite. The priority of Wyse Management Suite INI parameter as follows:
  - 1. INI commands in INI file has the highest priority. Other payloads from UI has the lowest priority.
  - 2. There are three INI files after Wyse Management Suite check-in such as global group INI, group INI in user group, and device INI in device exception. The file priority is as displayed:
    - Group INI overrides global group INI.

- Device INI overrides group INI and Device INI has the highest priority.
- 3. Wyse Management Suite sends only group INI at the lowest level.

For example, in the following settings in Wyse Management Suite Group Policy, the device Tom-ThinOS-8.5 will receive global.ini, santaClara.ini, and Tom.ini, devices and receives global.ini and santaClara.ini from Wyse Management Suite (group INI file at the lowest level is selected based on Wyse Management Suite hierarchy).

- Global group (INI file: global.ini)
  - USA (INI file: usa.ini)
    - CA
      - Santa Clara (INI file: santaClara.ini)
        - Tom-WTOS-8.5 (INI file: Tom.ini)
  - China
    - Beijing
- Support for Wyse Management Suite Server function "Able to change CA validation for file repository".
- Support for Wyse Management Suite Server new function "Batch Sync BIOS Admin Password Job" that only works for Wyse 3040 thin client platform using Dell BIOS.
- Support Wyse Management Suite Server function "Send heartbeat and check-in interval to the agent in ThinOS".
  - 1. Whenever Wyse Management Suite agent checks-in to server, it may receive heartbeat and check-in interval if it is configured on Wyse Management Suite console, the agent should update and apply them.
  - 2. Whenever Wyse Management Suite agent sends heartbeat to a server, it should receive heartbeat interval and command pending flag detail.

#### **Technical References**

Wyse Management Suite registration workflow example on a Public Cloud Workflow.

- Configure ThinOS with Wyse Management Suite server URL and group token registration key.
- Device registers to Wyse Management Suite using the server URL and group token.
- Device calls /device/ MQTT with all current authentication headers.
- Device connects to MQTT server with the URL from /device/mqtt.
- If device fails to connect to MQTT, event log is sent to Wyse Management Suite server with the MQTT URL and administrator can see if the firewall rule allows connection to the MQTT server/port.

Wyse Management Suite registration workflow on a Private Cloud Workflow: Registration with server URL and group token (group registration key)

- Configure ThinOS with Wyse Management Suite server URL and group token.
- Device registers to Wyse Management Suite using the server URL and group token.
- Device calls /device/mqtt with all current authentication headers.
- Device connects to MQTT server with the URL returned from /device/mqtt.
- If device fails to connect to MQTT, event log is sent to Wyse Management Suite server with the MQTT URL and administrator can see if the firewall rule allows connection to the MQTT server/port.

Wyse Management Suite registration workflow example on a Private Cloud Workflow: Registration with server URL only

- Configure ThinOS with Wyse Management Suite server URL.
- Device registers to Wyse Management Suite using the server URL.
- If there is only one tenant in the server, server returns Quarantine group's owner ID.
- Alternatively, server returns error for the missing group token.
- Device proceeds to register with the owner ID it receives from Wyse Management Suite server.
- Device calls /device/mqtt with all current authentication headers.
- Device connects to MQTT server with the URL returned from /device/mqtt.
- If device fails to connect to MQTT, event log is sent to Wyse Management Suite server with the MQTT URL and administrator can see if the firewall rule allows connection to the MQTT server/port.

MQTT Validation

- Private cloud MQTT is installed on the same server with Wyse Management Suite from 1.0 release.
- If the agent cannot connect to MQTT, it should be the same except that it should store the MQTT URL in the event log.
- Wyse Management Suite returns MQTT URL during JSON check-in.
- If the agent has problem with MQTT connectivity, it needs to check if the current MQTT URL is the same as JSON check-in. If it is different, agent needs to connect to the new MQTT server specified in the JSON check-in.
- If there are any pending commands, agent should apply the required commands.

Ability to change Wyse Management Suite and MQTT workflow

- Agent checks in to Wyse Management Suite.
- Agent checks for URL changes.
  - MQTT: if the current MQTT server is different from the MQTT URL, agent should attempt to switch to the new MQTT.
  - For Successful connection, agent should use the latest version of the MQTT server.
  - During failure, agent should retain the current connection and send a notification to server. (Description: Failed to connect to MQTT %mqttUrl. Current MQTT server %currentMqtt).
  - Wyse Management Suite server: if the current Wyse Management Suite server URL is different from the URL during check-in, agent should attempt to switch to the new Wyse Management Suite URL.
  - For successful connection, agent should use the new Wyse Management Suite server.
  - During failure, agent should keep the current connection, and send a notification to server. When it fails to connect to Wyse Management Suite Server %wmsUrl. Current WMS server %currentWMS.
- Port: if Wyse Management Suite server URL does not have port detail, default port should be used. Default port for HTTP is 80. Default port for HTTPS is 443.

## Troubleshooting

• ThinOS devices allow secure SSL connections—SecurityMode=Full—only after verifying the certificates. In the current scenario, the devices enforce the warning policy after you define a server using a valid IP address. The resolution for the issue will be delivered in the next ThinOS release.

The following are the workarounds to avoid the SSL connection issue:

- Ensure that the device has a valid certificate and the correct time is selected on the device.
- Define the server by name instead of IP address.
- Set the value of the global security policy to high.
- Use the following INI parameter to enforce the high security mode: SecurityPolicy=high TLSCheckCN=Yes
- The base.i386 and pcoip.i386 packages may not be available on devices:
  - Shipped with ThinOS version 8.5
  - Reimaged with a ThinOS version 8.5 Merlin image using USB imaging tool

| Affected platforms                | Flash size     |
|-----------------------------------|----------------|
| Wyse 5010 thin client with ThinOS | 4 GB or higher |
| Wyse 5040 thin client with ThinOS | 4 GB or higher |
| Wyse 7010 thin client with ThinOS | 4 GB or higher |
| Wyse 5010 thin client with PCoIP  | 4 GB or higher |
| Wyse 5040 thin client with PCoIP  | 4 GB or higher |

**NOTE**: Devices with 2 GB flash are not affected by the package issue.

Problem statement: The following issues are observed on the affected platforms:

- Multimedia performance issues occur because the required codecs are not available.
- PCoIP connections are not started in Horizon View and AWS environments.
- Package tab is not available in the System Tools menu.

Resolution: Perform one of the following steps to resolve the issue on the affected devices:

- Use the 4 GB Merlin image to flash the devices with 4 GB flash configuration. Use the 8 GB Merlin image to flash the devices with 8 GB flash and higher configurations.
- Install the ThinOS 8.5 web image to reload the missing package files. You can install the ThinOS web image by using either a file server, Wyse Device Manager (WDM), or Wyse Management Suite. If the ThinOS web image is stored on a file server or management server, and if the automatic image update option is enabled using the INI parameter Autoload=1 LoadPkg=1 is enabled, then the device automatically installs the base.i386 or pcoip.i386 packages during system reboot.
- Firmware/Package update: When the packages fail to update or cannot function (cannot connect desktop) after update with new version firmware; if there is further failure, a work around would be to remove all packages and re-install all of them on reboot.
- Display: With DP audio by default enabled, the Wyse 3040 thin client in certain resolution will display 10 seconds' black screen after boot up (for example. 1920 x 1200, 2048 x 1152, 2048 x 1280, 2560 x 1080, 2560 x 1440).
- Blast connection: if there any is launch problem check the remote desktop status as well as network status; reboot unit few times and the desktop connects successfully.

- Boot up unit without monitor or with monitor power-off.
  - Wyse 5010 thin client/Wyse 5040 thin client/Wyse 7010 thin client/Wyse 3030 LT thin client: if the client waits for 15-20 seconds and the monitor is attached or power on within 20 seconds, the display turns on. If the monitor is attached or power on occurs after 20 seconds, the monitor be in black screen. It is recommended to power on monitor first, not to power on client first and then power on monitor or attach monitor.
  - Wyse 3040 thin client /Wyse 5060 thin client: the client waits until the monitor is attached or power on.
- From ThinOS version 8.5, the ELO touch screen does not work in certain scenarios. Dell recommends that you use the touch screen listed in the <u>Tested Peripherals matrix</u>.

### **INI parameters**

The following are the INI parameters in this release:

| INI Parameter                                                                                      | Description                                                                                                    |  |  |
|----------------------------------------------------------------------------------------------------|----------------------------------------------------------------------------------------------------|--|--|
| SysMode={classic, vdi,<br>VMware*, Citrix*}                                                        | <ul> <li>SysMode= specifies the system mode which has different GUI.</li> <li>Classic mode has full taskbar, desktop and connection manager.</li> <li>This is recommended for terminal server environment, and for backward compatibility with ThinOS 6.x.</li> <li>VDI mode (Badger GUI) has new launchpad-style GUI designed for VDI. You can access through an overlay interface. Recommended for VDI or any full-screen only connections.</li> <li>* VMware mode is like VDI mode but allows VMware horizon broker. Login window and wallpaper is specified for horizon.</li> <li>Citrix mode will make client turn to ThonOS Lite. Xen.ini file is considered during next reboot.</li> <li>* VMware mode and Citrix mode can only be used in wnos.ini.</li> <li>SysMode has another alias name "ZeroTheme", you can also use ZeroTheme=xxx in wnos.ini.</li> </ul> |  |  |
| ScreenSaver=value<br>[Type={0,1,2,3,4}<br>[VideoLink=httplink]*<br>[VideoSpan=no]*<br>[Unit=hour]* | Value       Delay Before Starting         0       Disabled         1       1 Minute         3       3 Minutes         5       5 Minutes         10       10 Minutes         15       15 Minutes         30       30 Minutes         The default screen saver value is 10 minutes and the maximum value is 180 minutes. The value can be between 0 and 180. If the value is different from the one in the table, it will be added to the drop-down list in the GUI.         *The optional parameter Unit=hour converts screen saver timer value from minutes to hours to set a longer time. The optional parameter Type specifies which type of screen saver to use         Value       Type of Screen Saver         0       Turn Screen Off         1       Flying Bubbles         2       Moving Image         3       Showing Pictures         4       Playing Video* |  |  |

| INI Parameter                                                                                                    | Description                                                                                                    |
|----------------------------------------------------------------------------------------------------|----------------------------------------------------------------------------------------------------|
| INI Parameter<br>Device=cmos<br>[AutoPowerDate={yes,no}]*<br>[AutoPowerTime={hh:mm:ss}*<br>[AutoPowerDays={Sunday,<br>Monday, Tuesday, Wednesday,<br>Thursday, Friday, Saturday}]* | Description         *If type is set to 4, it will play video residing in the video link address         VideoLink.         The optional parameter VideoLink is to specify the video link address of video file. Http link such as         http://10.151.134.43/test.mp4 is supported, and mp4 video format is supported.         The optional parameter VideoSpan is to specify the video display mode in the screen. If Dual head is in span mode and VideoSpan=yes, it is spanned in all the screens. If VideoSpan=no, it is displayed in the main screen.         [[AutoPowerDate={yes,no}]*         This option is set to enable the time and day for the system to turn on automatically.         If the value No is specified the system does not automatically start at the time specified in AutoPowerTime and AutoPowerDays.         If the value Yes is specified the system starts at the time specified in AutoPowerDays.         If utoPowerTime and AutoPowerDays.         [AutoPowerTime and AutoPowerDays.         [AutoPowerTime and AutoPowerDays.         System time and not the ThinOS system time. |
|                                                                                                    | The time<br>This option specifies auto power on time, value range of hh is 0 - 23<br>while mm and ss is 0 - 59.<br>[AutoPowerDays={Sunday, Monday, Tuesday, Wednesday,<br>Thursday, Friday, Saturday}]<br>This option specifies the days to turn on the system automatically.<br>For example, Device=Cmos AutoPowerDate=yes<br>AutoPowerTime=2:30:30                                                                                                    |
| Device=cmos<br>[CurrentPassword=password]*<br>[CurrentPasswordEnc=password<br>encrypted]*<br>[NewPassword=password]*<br>[NewPasswordEnc=password en<br>crypted]*                   | AutoPowerDays=Sunday;Friday;Saturday<br>*[CurrentPassword= password NewPassword = password]<br>This option is used to change device's BIOS password<br>(CurrentPassword is not required if device's BIOS password is not<br>existed). The Max count of password string is 19 bytes.<br>[CurrentPasswordEnc=password encrypted]<br>This option is used to provide encrypted current password.<br>[NewPasswordEnc=password encrypted]<br>This option is used to provide encrypted new password.<br>Note: Password encrypted will be higher priority.<br>For<br>example, If CurrentPassword and CurrentPasswordEnc both config<br>ured, CurrentPasswordEnc will overwrite the CurrentPassword.                                                                                                    |
| Device=DellCmos<br>[PXEBootSupport={yes, no}]]*<br>Device=DellCmos<br>[USBBootSupport={yes, no}]*                                                                                  | [PXEBootSupport={yes, no}]<br>If yes is specified, devices allows OS to boot<br>from PXE. If no is specified, OS cannot boot device from PXE.<br>[USBBootSupport={yes, no}]<br>If yes is specified, devices allows OS to boot<br>from USB port. If no is specified, OS cannot boot device from<br>USB port.<br>Note: USB keyboard and mouse always work regardless of<br>specified or not.                                                                                                    |
| Device=DellCmos<br>Action={extract, restore}*                                                                                                    | For extract action, CMOS content is saved to file \$PF_cmos.\$VER<br>(\$PF – name of Dell BIOS platform, including X10 and A10Q)                                                                                                    |

| INI Parameter                                       | Description                                                                                                    |
|-----------------------------------------------------|----------------------------------------------------------------------------------------------------|
|                                                     | (\$VER – version of BIOS, like 1.2.2.                                                                                                    |
|                                                     | With a WTOS log: "CMOS: extract to \$PF_cmos.\$VER"                                                                                                    |
|                                                     | For restore action, CMOS content is updated from file                                                                                                    |
|                                                     | \$PF_cmos.\$VER                                                                                                    |
|                                                     | With a syslog, CMOS: restore from \$PF_cmos.\$VER                                                                                                    |
|                                                     | The file is strongly checked and protected from corruption.                                                                                                    |
|                                                     | <ol> <li>The content is wrapped in a file header, including a field of<br/>magic number, checksum, timestamp, length and platform name.</li> <li>The content is first checksum and then AES encrypted during</li> </ol>                                                                                                    |
|                                                     | save operation.                                                                                                    |
|                                                     | 3. On restore operation, If the CMOS timestamp (stored in nvram) matches the timestamp on the file, the cmos content will not be written event time to even the among the store of the store of the stor |
|                                                     | written every time to avoid wearing out the cmos chip.<br>For usage of this feature, there should be a special INI user name<br>like "cmos". The associated ini/cmos.ini should include one line as                                                                                                    |
|                                                     | "Device=DellCmos Action=extract" (Pleaset note:                                                                                                    |
|                                                     | "Device=DellCmos Action=extract" is not suggested to be written in<br>global INI file, like wnos.ini, and it will take no effect if it has been<br>written in global INI file). And "CurrentPassword" is must be                                                                                                    |
|                                                     | required if device's BIOS password is existed regardless extract or restore action.                                                                                                    |
|                                                     | For example, Device=DellCmos CurrentPassword=<br>xxxxx Action=restore                                                                                                    |
|                                                     | After the administrator configured the CMOS on a template unit, the                                                                                                    |
|                                                     | administrator should sign on to "cmos" account on WTOS to get the                                                                                                    |
|                                                     | CMOS content saved to the cmos file on writable File Server wnos directory.                                                                                                    |
|                                                     | Then, the wnos.ini should be configured with "Device=DellCmos                                                                                                    |
|                                                     | action=restore", so all target units will get updated with the same                                                                                                    |
|                                                     | CMOS setting as template unit after reboot.                                                                                                    |
|                                                     | Once the restore action is finished, both the "Device=DellCmos                                                                                                    |
|                                                     | Action=extract" and "Device=DellCmos action=restore" should be                                                                                                    |
|                                                     | removed from the related INI files.                                                                                                    |
|                                                     | The usage of other settings is self-explanatory. The only condition                                                                                                    |
| DBIV/ILECE_[None_Low_High]                          | to use the setting is the BIOS GUI has such settings.                                                                                                    |
| PRIVILEGE=[None, Low, High]<br>[FastDHCP={yes,no}]* | FastDHCP will identify gateway first, if it's same as the network<br>before disconnection and previous DHCP information isn't expired,<br>use previous DHCP information and won't start a new DHCP<br>process. Default is yes.                                                                                                    |
| VPN=openconnect                                     | It configures the OpenConnect VPN session. It can allow up to 4                                                                                                    |
| [Username-                                          | connections.                                                                                                    |
| enc=encrypted_username_string ]*                    | The option "Username-enc" specifies AES encrypted Login     Username                                                                                                    |
| ]<br>[Password-                                     | The option "Password-enc" specifies AES encrypted Login                                                                                                    |
| enc=encrypted_password_string]                      | Password                                                                                                    |
| Folder=[folder]*                                    | Folder for grouping the connections. Display the folder on ThinOS                                                                                                    |
|                                                     | desktop only if classic mode and set "signon=yes                                                                                                    |
|                                                     | icongroupstyle=folder". The folder can include sub folder, for                                                                                                    |
|                                                     | example,                                                                                                    |
| PDLICD(outro all an and the )                       | connect=rdp host=10.151.122.71 icon=default folder=rdp\test1                                                                                                    |
| \$DHCP(extra_dhcp_option)                           | Extra DHCP options which are for win CE unit, including 169, 140,                                                                                                    |
|                                                     | 141, 166, 167<br>For example, set a string "test169" for option tag 169 in DHCP                                                                                                    |
|                                                     | For example, set a string "test169" for option tag 169 in DHCP server, set TerminalName=\$DHCP(169) in wnos.ini                                                                                                    |
|                                                     | Check terminal name in GUI, the terminal name will be "test169".                                                                                                    |
|                                                     | The 166 and 167 is default for WMS/CCM MQTT Server and                                                                                                    |
|                                                     | WMS/CCM CA Validation in ThinOS.                                                                                                    |
|                                                     |                                                                                                    |

| INI Parameter                     | Description                                                                                                    |
|-----------------------------------|----------------------------------------------------------------------------------------------------|
|                                   | So need to remap the options from GUI or INI if want to use \$DHCP(166) and/or \$DHCP(167).                                              |
| SessionConfig=ICA                 | "ClientName" can specify the client name for ICA session, the                                                                            |
| [ClientName=_client_name_]*       | default is terminal name.                                                                                                    |
|                                   | It can use system variable, for example,                                                                                                 |
|                                   | SessionConfig=ICA ClientName=\$mac                                                                                                    |
|                                   | NOTE: The mac address includes a special character ':'. This may                                                                         |
|                                   | cause the following issue.                                                                                                    |
|                                   | TIR94401: Etoken Java(aladdin) and Etoken CardOS SmartCard                                                                               |
|                                   | fail to logon XenDesktop 7.15 desktop.                                                                                                   |
| PnliteServer=List of {IP address, | A list of host names or IP addresses with optional TCP port number                                                                       |
| DNS names or URLs}                | or URLs of PN-Lite servers. Default = Empty. Each entry with                                                                             |
| [SFIconSortMode={0, 1, 2, 3}]*    | optional port is specified as Name-or-IP:port, where :port is                                                                            |
|                                   | optional, if no specified, port 80 is used.                                                                                              |
|                                   | Once specified, it is saved in the non-volatile memory.                                                                                  |
|                                   | The statement PNAgentServer and NFuseServer is equal to this                                                                             |
|                                   | statement.                                                                                                    |
|                                   | NOTE: When "Multifarm=yes", use "#" to separate failover servers, and use "," or ";" to separate servers that belong to different farms. |
|                                   | SFIconSortMode will sort storefront dekstop icon. 0, default value,                                                                      |
|                                   | sort by the position value from server side. 1, sort in alphabetic. 2,                                                                   |
|                                   | sort in alphabetic with desktop first. 3, sort in alphabetic with                                                                        |
|                                   | application first. Others, same with 0.                                                                                                  |
| Device=audio                      | DPaudio=[yes, no]                                                                                                    |
| [DPaudio=yes,no]*                 | Default option is DPaudio=yes. DP audio may impact display on                                                                            |
| [local_button=yes, no]*           | A10Q with some screen resolution (1920x1200, 2048x1152,                                                                                  |
|                                   | 2048x1280, 2560x1080, 2560x1440(U2718Q, UP3216Q) listed but                                                                              |
|                                   | not limited, user needs to disable DP audio via ini or GUI. This                                                                         |
|                                   | setting only works for terminals have DP audio support (A10Q,                                                                            |
|                                   | D10Q, and U10).                                                                                                    |
|                                   |                                                                                                    |
|                                   | local_button=[yes, no]                                                                                                    |
|                                   | Default option is local_button=yes, if local_button=no, it will make                                                                     |
|                                   | mute/volume up/volume down button be disabled in ThinOS local,                                                                           |
|                                   | but it works during session                                                                                                    |
| SessionConfig=Blast               | Control the Blast H264 feature on the supported platforms. Default                                                                       |
| [EnableH264={yes,no}]*            | = yes. The value yes means enable H264; the value no means                                                                               |
|                                   | disable H264.                                                                                                    |
|                                   |                                                                                                    |
|                                   | This works on Blast H.264 supported platforms.                                                                                           |

NOTE: INI parameter with an asterisk is a newly added parameter.

# **Fixed issues**

| SL No. | Description                                                                                                    |
|--------|----------------------------------------------------------------------------------------------------|
| 1      | Citrix Receiver logo display quality improvements when using light desktop background colors                    |
| 2      | Extended the screensaver activation period, but adding an option to convert defined units from minutes to hours |
| 3      | Added OKTA authentication for PCoIP connections                                                                 |
| 4      | Addressed and issue preventing the "mouse over" effect from showing application farm information                |
| 5      | Added support for Entrust multifactor authentication                                                            |

| 6  | Added 1720x1440 desktop resolution support                                |
|----|---------------------------------------------------------------------------|
| 7  | Added the ability to organize RDP desktop icons into folders              |
| 8  | Added support for ATOS CardOS broker authentication                       |
| 9  | The full path of file server is now shown in the user interface           |
| 10 | Added support for Hitachi Biometric reader with smartcard (P/N PC-KCB110) |
| 11 | Added support for video screensavers                                      |
| 12 | DHCP option 199 for Wyse Management Suite causes factory reset with 8.5   |
|    | firmware                                                                  |

## **Tested environments matrix**

The following are the tested server versions for the release; this is not an environment support matrix; the supported versions are not limited to the tested versions.

| Wyse<br>Management<br>Suite | 1.1          |             |              |       |              |                     |              |              |
|-----------------------------|--------------|-------------|--------------|-------|--------------|---------------------|--------------|--------------|
| Wyse Device<br>Manager      | 5.7.2        |             |              |       |              |                     |              |              |
| Imprivata<br>OneSign        | 5.2.0.15     |             |              |       | ]            |                     |              |              |
| Caradigm                    | 6.3.1        |             |              |       |              |                     |              |              |
| NetScaler                   | 9.3/10.0/1   | 0.1/10.5/11 | .0/11.1/12.0 |       |              |                     |              |              |
| StoreFront                  | 3.6/3.11/3   | 3.12        |              |       |              |                     |              |              |
| Web Interface               | 5.4          |             |              |       |              |                     |              |              |
| SecureMatrix                | 4.1.0        |             |              |       |              |                     |              |              |
|                             | Win7         | Win8.<br>1  | Win10        | Linux | W2K8R2       | W2<br>K1<br>2R<br>2 | W2K1<br>6    | APPs         |
| VM Horizon 7.3              | $\checkmark$ |             | $\checkmark$ |       | $\checkmark$ | $\checkmark$        | $\checkmark$ | $\checkmark$ |
| XD 5.6                      |              |             |              |       |              |                     |              |              |
| XA 6.5                      |              |             |              |       | $\checkmark$ |                     |              | $\checkmark$ |
| XD/XA 7.6                   | $\checkmark$ |             |              |       |              | $\checkmark$        |              |              |
| XD/XA 7.15                  |              |             |              |       |              | $\checkmark$        |              | $\checkmark$ |
| Tera PCM for<br>AWS 1.03    | √ *          |             |              |       |              |                     |              |              |
| RDS<br>2012R2/2016          |              |             | $\checkmark$ |       |              | $\checkmark$        | $\checkmark$ | V            |

AVVS Workspace VM US "Windows 7 style" is actually based on 2008R2 RDSH

| XD/XA | OS      | RTME | Lync client | Lync<br>server | SFB Server |
|-------|---------|------|-------------|----------------|------------|
| 7.6   | Win8.1  | 1.8  | Lync 2013   | Lync<br>2013   |            |
|       | W2K12R2 | 2.3  | SFB2015     |                | SFB2015    |
| 7.15  | Win7    | 2.3  | SFB2016     |                | SFB2015    |
| 7.15  | Win10   | 2.3  | SFB2016     |                | SFB2015    |

| Win8.1 | 2.3 | SFB2016 | SFB2015 |
|--------|-----|---------|---------|
| W2K16  | 2.3 | SFB2016 | SFB2015 |

## **Tested peripherals matrix**

The following are the tested devices for the release, and the supported devices are not limited to the tested devices only.

#### ECO system validation matrix

| Audio         | Jabra Pro 935 MS Wireless headset (Mono) - Office Centric |
|---------------|-----------------------------------------------------------|
| Cables        | Dell DP to HDMI Adapter                                   |
| Cables        | Dell DP to VGA Adapter                                    |
| Input Devices | Dell Wireless Keyboard and mouse combo (KM636)            |
| Input Devices | Dell USB Wired Keyboard - KB216                           |
| Input Devices | Dell USB Wired Optical Mouse - MS116                      |
| Input Devices | Dell USB Wired Keyboard with Smart Card reader - KB813    |
| Monitors      | Dell 19 Monitor - E1916H                                  |
| Monitors      | Dell 20 Monitor - E2016                                   |
| Monitors      | Dell 20 Monitor - E2016H                                  |
| Monitors      | Dell 20 Monitor - E2316H                                  |
| Monitors      | Dell 20 Monitor - P1917S                                  |
| Monitors      | Dell 20 Monitor - P2016                                   |
| Monitors      | Dell 20 Monitor - P2017H                                  |
| Monitors      | Dell 22 Monitor - P2217H with stand                       |
| Monitors      | Dell 22 Monitor - E2216H                                  |
| Monitors      | Dell 23 Monitor - P2317H                                  |
| Monitors      | Dell 23 Monitor - P2717H                                  |
| Monitors      | Dell 23 Monitor- E2318H                                   |
| Monitors      | Dell 24 Monitor - E2417H                                  |
| Monitors      | Dell 24 Monitor - P2417H with stand                       |
| Monitors      | Dell 24 Monitor - U2415                                   |

#### SQA peripherals validation matrix

|                             |         | Device   |             |
|-----------------------------|---------|----------|-------------|
| Peripheral Name             | Туре    | Comments | Brand/Model |
| Dell E2416Hb (1920x1080)    | Monitor |          | Dell E      |
| Dell E2715Hf (1920x1080)    | Monitor |          | Dell E      |
| Dell<br>UP3216Qt(3480X2160) | Monitor |          | Dell UP     |
| Dell P2415Q(3480X2160)      | Monitor |          | Dell P      |
| Dell P2714Hc (1920x1080)    | Monitor |          | Dell P      |

|                                                   |                | Device                             |             |
|---------------------------------------------------|----------------|------------------------------------|-------------|
| Peripheral Name                                   | Туре           | Comments                           | Brand/Model |
| Dell P2715Q(3840x2160)                            | Monitor        |                                    | Dell P      |
| Dell P2815Qf (3840x2160)                          | Monitor        |                                    | Dell P      |
| Dell U2713Hb<br>(2560x1440)                       | Monitor        |                                    | Dell U      |
| Dell U2713HM<br>(2560x1440)                       | Monitor        |                                    | Dell U      |
| Dell U2713HMt<br>(2560x1440)                      | Monitor        |                                    | Dell U      |
| Dell U2718Qb<br>(3840x2160)                       | Monitor        |                                    | Dell U      |
| Dell U2718Q (3480X2160)                           | Monitor        |                                    | Dell U      |
| Dell U2913 WM<br>(2560x1080)                      | Monitor        |                                    | Dell U      |
| Dell U3014t (2560x1600)                           | Monitor        |                                    | Dell U      |
| Dell S2817Q(3840x2160)                            | Monitor        |                                    | Dell S      |
| Dell UZ2315H<br>(1920x1080)                       | Monitor        |                                    | Dell UZ     |
| Dell 3008WFP<br>(2560x1600)                       | Monitor        |                                    | Dell        |
| Dell P2418HT(1920x1080)                           | Touch Screen   |                                    | Dell P      |
| Dell B1163 Mono<br>Multifunction Printer          | Printer        | Printer USB<br>redirection<br>only | Dell        |
| Dell B1165nfw Mono<br>Multifunction Printer       | Printer        | Printer USB<br>redirection<br>only | Dell        |
| Dell B1260dn Laser Printer                        | Printer        |                                    | Dell        |
| Dell B1265dnf<br>Multifunction Laser Printer      | Printer        |                                    | Dell        |
| Dell B2360d Laser Printer                         | Printer        |                                    | Dell        |
| Dell B2360dn Laser Printer                        | Printer        |                                    | Dell        |
| Dell B2375dnf Mono Laser<br>Multifunction Printer | Printer        |                                    | Dell        |
| HP LaserJet P2055d                                | Printer        |                                    | HP          |
| HP LaserJet P2035                                 | Printer        |                                    | HP          |
| HP LaserJet 1022n                                 | Printer        |                                    | HP          |
| HP Color LaserJet<br>CM1312MFP                    | Printer        |                                    | HP          |
| EPSON PLQ-20K                                     | Printer        |                                    | EPSON       |
| Dell KM636 Wireless<br>Keyboard and Mouse         | Keyboard/mouse |                                    | Dell        |
| DELL wireless<br>Keyboard/mouse KM632             | Keyboard/mouse |                                    | Dell        |
| DELL wireless<br>Keyboard/mouse KM714             | Keyboard/mouse |                                    | Dell        |
| Dell Keyboard KB212-B                             | Keyboard/mouse |                                    | Dell        |
| Dell Keyboard KB216p                              | Keyboard/mouse |                                    | Dell        |
| Dell Mouse MS111-P                                | Keyboard/mouse |                                    | Dell        |
| Dell Mouse MS116-P                                | Keyboard/mouse |                                    | Dell        |

|                                                                          |                 | Device                      |             |  |
|--------------------------------------------------------------------------|-----------------|-----------------------------|-------------|--|
| Peripheral Name                                                          | Туре            | Comments                    | Brand/Model |  |
| Dell Keyboard SK-3205                                                    | Keyboard/mouse  |                             |             |  |
| (Smartcard reader)                                                       | Treyboard/mouse |                             | Dell        |  |
| Dell Optical Wireless                                                    | Keyboard/mouse  |                             | Dull        |  |
| Mouse – WM123<br>Dell Wireless Mouse –                                   |                 |                             | Dell        |  |
| WM324                                                                    | Keyboard/mouse  |                             | Dell        |  |
| Dell Wireless Bluetooth<br>Travel Mouse – WM524                          | Keyboard/mouse  | Bluetooth                   | Dell        |  |
| Logitech K480 Keyboard,<br>Bluetooth                                     | Keyboard/mouse  | Bluetooth                   | Logitech    |  |
| Logitech K400 Plus                                                       | Keyboard/mouse  |                             | Logitech    |  |
| Logitech M557 mouse,<br>Bluetooth                                        | Keyboard/mouse  | Bluetooth                   | Logitech    |  |
| Microsoft Arc Touch                                                      | Keyboard/mouse  | Didetootii                  |             |  |
| Mouse 1428<br>Microsoft ARC touch                                        |                 |                             | Microsoft   |  |
| mouse 1592, Bluetooth                                                    | Keyboard/mouse  | Bluetooth                   | Microsoft   |  |
| Microsoft Designer<br>Bluetooth Keyboard/Mouse                           | Keyboard/mouse  | Bluetooth                   | Microsoft   |  |
| Rapoo E6100, BlueTooth                                                   | Keyboard/mouse  | Bluetooth                   | Rapoo       |  |
| Cherry RS 6700 USB<br>(Smartcard reader)                                 | Keyboard/mouse  |                             | Cherry      |  |
| SpaceNavigator 3D Space<br>Mouse                                         | Keyboard/mouse  |                             | 3DCONNEXION |  |
| Jabra PRO 935 MS                                                         | USB Headset     |                             | Jabra       |  |
| Jabra PRO 9450                                                           | USB Headset     |                             | Jabra       |  |
| Jabra PRO 9470,<br>Bluetooth                                             | USB Headset     | Bluetooth N/A<br>for ThinOS | Jabra       |  |
| Jabra Speak 510 MS,<br>Bluetooth                                         | USB Headset     | Bluetooth                   | Jabra       |  |
| Jabra Evolve 75                                                          | USB Headset     |                             | Jabra       |  |
| Jabra Evolve 40 MS Mono                                                  | USB Headset     |                             | Jabra       |  |
| Jabra UC SUPREME MS<br>/LINK 360, Bluetooth                              | USB Headset     |                             | Jabra       |  |
| Jabra UC Voice 550 MS<br>Duo                                             | USB Headset     |                             | Jabra       |  |
| Jabra GN2000                                                             | USB Headset     |                             | Jabra       |  |
| Plantronics BLACKWIRE<br>C420                                            | USB Headset     |                             | Plantronics |  |
| Plantronics BLACKWIRE<br>C520                                            | USB Headset     |                             | Plantronics |  |
| Plantronics SAVI<br>W740/Savi W745                                       | USB Headset     | Bluetooth N/A<br>for ThinOS | Plantronics |  |
| Plantronics SAVI W740<br>3IN1 Convertible, UC,<br>DECT 6.0 NA, Bluetooth | USB Headset     |                             | Plantronics |  |
| Plantronics SAVI List 400 series                                         | USB Headset     |                             | Plantronics |  |
| Plantronics Voyager<br>Legend UC B235 NA,<br>Bluetooth                   | USB Headset     | Bluetooth                   | Plantronics |  |

|                                                                    |                       | Device    |             |
|--------------------------------------------------------------------|-----------------------|-----------|-------------|
| Peripheral Name                                                    | Туре                  | Comments  | Brand/Model |
| Plantronics Calisto P240<br>D1K3 USB handset                       | USB Headset           |           | Plantronics |
| Plantronics Calisto 620-M,<br>Bluetooth                            | USB Headset           | Bluetooth | Plantronics |
| Plantronics DA60                                                   | USB Headset           |           | Plantronics |
| Plantronics P420                                                   | USB Headset           |           | Plantronics |
| Plantronics USB DSP<br>DA40(B)                                     | USB Headset           |           | Plantronics |
| SENNHEISER USB<br>SC230                                            | USB Headset           |           | SENNHEISER  |
| SENNHEISER SP 20 ML<br>Speakerphone for Lync<br>and mobile devices | USB Headset           |           | SENNHEISER  |
| SENNHEISER SC 660<br>Binaural CC&O HS, ED                          | USB Headset           |           | SENNHEISER  |
| SENNHEISER SC 260<br>USB MS II                                     | USB Headset           |           | SENNHEISER  |
| SENNHEISER SP 10 ML<br>Speakerphone for Lync                       | USB Headset           |           | SENNHEISER  |
| SENNHEISER D 10 USB<br>ML-US Wireless DECT<br>Headset              | USB Headset           |           | SENNHEISER  |
| SENNHEISER DW Pro2<br>ML                                           | USB Headset           |           | SENNHEISER  |
| SENNHEISER SC 75 USB<br>MS                                         | USB Headset           |           | SENNHEISER  |
| SENNHEISER MB Pro 2<br>UC ML                                       | USB Headset           | Bluetooth | SENNHEISER  |
| POLYCOM Deskphone<br>CX300                                         | USB Headset           |           | POLYCOM     |
| LFH3610/00<br>SPEECHMIKE PREMIUM                                   | SPEECHMIKE<br>PREMIUM |           | PHILIPS     |
| LFH3200/00<br>SPEECHMIKE PREMIUM                                   | SPEECHMIKE<br>PREMIUM |           | PHILIPS     |
| LFH3210/00<br>SPEECHMIKE PREMIUM                                   | SPEECHMIKE<br>PREMIUM |           | PHILIPS     |
| Dell USB Soundbar AC511                                            | Audio soundbar        |           | Dell        |
| Logitech C525 HD<br>Webcam                                         | USB Webcam            |           | Logitech    |
| Logitech C920 HD Pro<br>Webcam                                     | USB Webcam            |           | Logitech    |
| Logitech C930e HD<br>Webcam                                        | USB Webcam            |           | Logitech    |
| Logitech BCC950<br>ConferenceCam                                   | USB Webcam            |           | Logitech    |
| Logitech USB Webcam<br>9000                                        | USB Webcam            |           | Logitech    |
| Logitech ConferenceCam<br>CC3000e                                  | USB Webcam            |           | Logitech    |
| Microsoft LifeCam 3.0<br>Cinema                                    | USB Webcam            |           | Microsoft   |
| Microsoft LifeCam HD-<br>3000                                      | USB Webcam            |           | Microsoft   |
| SanDisk USB 3.0 16GB                                               | Data storage          |           | SanDisk     |

|                                               |                   | Device                    |             |
|-----------------------------------------------|-------------------|---------------------------|-------------|
| Peripheral Name                               | Туре              | Comments                  | Brand/Model |
| SanDisk Extreme USB 3.0                       | Data storage      |                           |             |
| 16G<br>Kingston DataTraveler 100              | Data otorago      |                           | SanDisk     |
| G3                                            | Data storage      |                           | Kingston    |
| Kingston DataTraveler G3<br>16GB              | Data storage      |                           | Kingston    |
| Kingston DataTraveler G3<br>8GB               | Data storage      |                           | Kingston    |
| Kingston DataTraveler<br>Elite 3.0 16G        | Data storage      |                           | Kingston    |
| Kingston DTM30 32GB                           | Data storage      |                           | Kingston    |
| ADATA S107/16GB                               | Data storage      |                           | ADATA       |
| ADATA S102/16GB                               | Data storage      |                           | ADATA       |
| ADATA UV150 USB 3.0<br>16GB                   | Data storage      |                           | ADATA       |
| BENQ DVD Drive                                | USB DVD RW        |                           | BENQ        |
| SAMSUNG PorTable DVD<br>Writer SE-208         | USB DVD RW        |                           | SAMSUNG     |
| Dell SW316                                    | USB DVD RW        |                           | Dell        |
| HTC one-XL                                    | Mobile Phone      |                           | HTC         |
| iPhone 7                                      | Mobile Phone      |                           | Apple       |
| Samsung Galaxy 7                              | Mobile Phone      |                           | Samsung     |
| DP-DVI Convertor                              | Converter Display |                           | N/A         |
| DP-VGA Convertor                              | Converter Display |                           | N/A         |
| Dell DP-VGA convertor                         | Converter Display |                           | Dell        |
| Dell DP-DVI KKMYD<br>convertor                | Converter Display |                           | Dell        |
| Cisco GLC-T 30-1410-03<br>B2 V03              | Converter Network |                           | Cisco       |
| TRANSITION SGFEB<br>1040-120                  | Converter Network |                           | TRANSITION  |
| Prolific USB-to-Serial<br>converter U232-P9V2 | Converter USB     |                           | Prolific    |
| USB-to-Serial converter                       | Converter USB     |                           | N/A         |
| Dell Keyboard M/N KB813                       | Smartcard Reader  |                           | Dell        |
| Dell Keyboard SK-3205                         | Smartcard Reader  |                           | Dell        |
| Cherry keyboard RS 6600                       | Smartcard Reader  |                           | Cherry      |
| Cherry keyboard RS 6700                       | Smartcard Reader  |                           | Cherry      |
| Cherry keyboard KC 1000<br>SC                 | Smartcard Reader  |                           | Cherry      |
| Gemalto IDBridge CT710                        | Smartcard Reader  |                           | Gemalto     |
| OMNIKEY OK<br>CardMan3121                     | Smartcard Reader  |                           | OMNIKEY     |
| HID OMNIKEY 3021                              | Smartcard Reader  |                           | OMNIKEY     |
| HID OMNIKEY 5125                              | Smartcard Reader  |                           | OMNIKEY     |
| HID OMNIKEY 5421                              | Smartcard Reader  | Support<br>smartcard only | OMNIKEY     |

|                                |                               | Device             |               |
|--------------------------------|-------------------------------|--------------------|---------------|
| Peripheral Name                | Туре                          | Comments           | Brand/Model   |
| HID OMNIKEY 5325 CL            | Smartcard Reader              |                    | OMNIKEY       |
| SmartOS<br>powered SCR335      | Smartcard Reader              |                    | SmartOS       |
| Actividentity USB reader 2.0   | Smartcard Reader              |                    | Actividentity |
| RDR-80581AKU                   | Proximity Card<br>Reader      |                    |               |
| RDR-80582AKU                   | Proximity Card<br>Reader      |                    |               |
| RDR-6082AKU                    | Proximity Card<br>Reader      |                    |               |
| OMNIKEY 5025 CL                | Proximity Card<br>Reader      |                    | OMNIKEY       |
| OMNIKEY 5326 DFR               | Proximity Card<br>Reader      |                    | OMNIKEY       |
| OMNIKEY 5427 CK                | Proximity Card<br>Reader      |                    | OMNIKEY       |
| OMNIKEY 5125                   | Proximity/Smartcard<br>Reader |                    | OMNIKEY       |
| OMNIKEY 5325 CL                | Proximity/Smartcard<br>Reader |                    | OMNIKEY       |
| Finger Print Keyboard<br>ET710 | Fingerprint Reader            |                    |               |
| Oberthur ID One 128 v5.5       | Smartcard CAC                 | SHA256<br>included |               |
| G&D FIPS 201 SCE 3.2           | Smartcard CAC                 | SHA256<br>included |               |
| Gemalto TOPDLGX4 144           | Smartcard                     | SHA256<br>included |               |
| SafeNet SC650                  | Smartcard SiPR                |                    |               |

### Smart card information

| Smart Card info                               |                             |                                               |                                        |
|-----------------------------------------------|-----------------------------|-----------------------------------------------|----------------------------------------|
| from ThinOS                                   | Driver                      | Provider (CSP)                                | Card type                              |
| event log                                     |                             |                                               |                                        |
| ActivIdentity V1                              | ActivClient 6.2             | ActivClient Cryptographic<br>Service Provider | Oberthur CosmopolC<br>64k V5.2         |
| ActivIdentity V1<br>(IDClassic 230)           | ActivClient 6.2             | ActivClient Cryptographic<br>Service Provider | Gemalto Cyberflex<br>Access 64K V2c    |
| ActivIdentity V2                              | ActivClient 6.2             | ActivClient Cryptographic<br>Service Provider | Oberthur CosmopolC<br>64k V5.2         |
| Gemalto/IDPrime.<br>NET (Gemalto<br>.net 510) | Gemalto Mini<br>driver 1.21 | Microsoft Base Smart<br>Card Crypto Provider  | Axalto<br>Cryptoflex.NET(V7.2.1.<br>0) |
| ID Prime MD v<br>4.0.2 (Gemalto<br>840)       | Gemalto Mini<br>driver 1.21 | Microsoft Base Smart<br>Card Crypto Provider  | IDPrime MD T=0 (V<br>7.3.2.11)         |
| ID Prime MD v<br>4.1.0 (Gemalto<br>3810)      | Gemalto Mini<br>driver 1.21 | Microsoft Base Smart<br>Card Crypto Provider  | IDPrime MD T=0 (V<br>7.4.0.7)          |

| ID Prime MD v<br>4.1.1 (Gemalto<br>830)    | Gemalto Mini<br>driver 1.21                 | Microsoft Base Smart<br>Card Crypto Provider           | IDPrime MD T=0 (V<br>7.4.1.7)      |
|--------------------------------------------|---------------------------------------------|--------------------------------------------------------|------------------------------------|
| ID Prime MD v<br>4.3.5 (Gemalto<br>830)    | Gemalto Mini<br>driver 1.21                 | Microsoft Base Smart<br>Card Crypto Provider           | IDPrime MD T=0 (V<br>7.6.5.4)      |
| Etoken CardOS                              | SafeNet<br>Authentication<br>Client 8.2.133 | eToken Base<br>Cryptographic Provider                  | Siemens CardOS<br>V4.2B            |
| Etoken CardOS<br>(white USB key)           | SafeNet<br>Authentication<br>Client 8.2.133 | eToken Base<br>Cryptographic Provider                  | Siemens CardOS V4.2                |
| Etoken<br>Java(aladdin)                    | SafeNet<br>Authentication<br>Client 8.2.133 | eToken Base<br>Cryptographic Provider                  | eToken PRO Java SC<br>72K OS755    |
| Etoken<br>Java(aladdin)<br>(blue USB key)  | SafeNet<br>Authentication<br>Client 8.2.133 | eToken Base<br>Cryptographic Provider                  | eToken PRO Java 72K<br>OS755       |
| Etoken<br>Java(aladdin)<br>(black USB key) | SafeNet<br>Authentication<br>Client 8.2.133 | eToken Base<br>Cryptographic Provider                  | SafeNet eToken 510x                |
| Etoken<br>Java(aladdin)<br>(black USB key) | SafeNet<br>Authentication<br>Client 8.2.133 | eToken Base<br>Cryptographic Provider                  | SafeNet eToken 5110                |
| A.E.T. Europe<br>B.V.                      | SafeSign-Identity-<br>Client-3.0.76         | SafeSign Standard<br>Cryptographic Service<br>Provider | G&D STARCOS 3.0<br>T=0/1 0V300     |
| A.E.T. Europe<br>B.V.                      | SafeSign-Identity-<br>Client-3.0.76         | SafeSign Standard<br>Cryptographic Service<br>Provider | Giesecke & Devrient<br>StarCos 3.2 |
| PIV (Yubico)<br>(black USB key)            | YubiKey PIV<br>Manager                      | Microsoft Base Smart<br>Card Crypto Provider           | YubiKey 4.3.3                      |
| cv cryptovision<br>gmbh (c) v1.0ns         | cv_act_scinterface<br>_6.1.6                | cv act sc/interface CSP                                | G&D STARCOS 3.2                    |